**BECKHOFF** New Automation Technology

# 手册 | ZH TwinCAT 3 产品概述

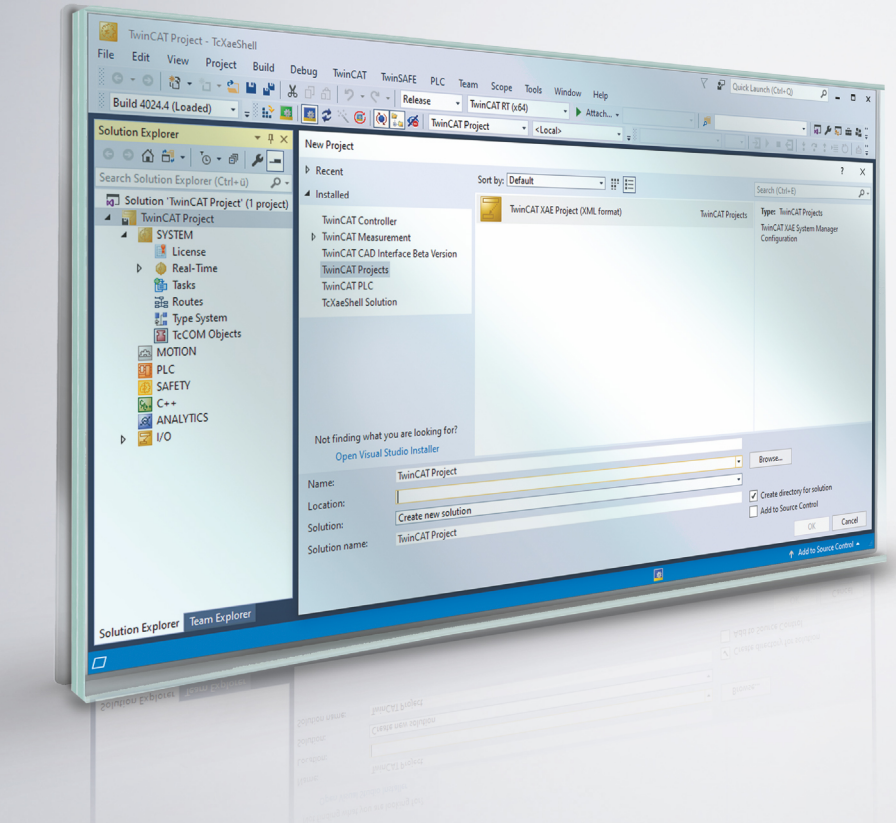

### 目录

# 目录

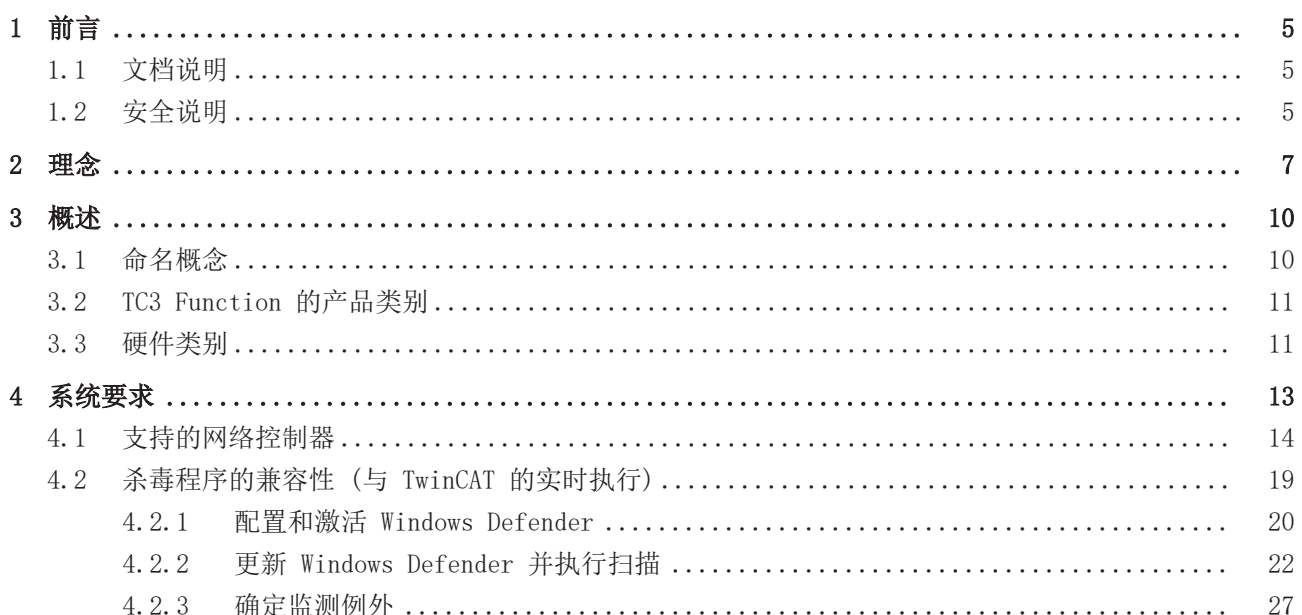

## <span id="page-4-0"></span>1 前言

### <span id="page-4-1"></span>1.1 文档说明

本说明仅供熟悉适用国家标准的控制和自动化工程专家使用。 在安装和调试元器件时,必须遵循本文档及以下注意事项和说明。 技术人员应负责在每次安装和调试时使用已发布的文档。

负责人员必须确保所述产品的应用或使用符合所有安全要求,包括所有相关法律、法规、准则和标准。

### 免责声明

本文档经过精心准备。然而,所述产品正在不断开发中。 我们保留随时修改和更改本文档的权利,恕不另行通知。 不得依据本文档中的数据、图表和说明对已供货产品的修改提出赔偿。

#### 商标

Beckhoff®、TwinCAT®、EtherCAT®、EtherCAT G®、EtherCAT G10®、EtherCAT P®、Safety over EtherCAT®、 TwinSAFE®、XFC®、XTS®和 XPlanar® 均为倍福自动化有限公司的注册商标并由公司授权使用。 本出版物中使用的其他名称可能是商标,第三方出于自身目的使用它们可能侵犯商标所有者的权利。

#### 正在申请的专利

涵盖 EtherCAT 技术, 包括但不限于以下专利申请和专利:: EP1590927、EP1789857、EP1456722、EP2137893、DE102015105702 包括在其他各国家的相应专利申请或注册。

### Fther**CAT**

EtherCAT® 是注册商标和专利技术,由德国倍福自动化有限公司授权使用

#### 版权所有

© 德国倍福自动化有限公司 未经明确授权,禁止复制、分发、使用本文档及擅自将内容与他人交流。 违者将承担赔偿损失的责任。在专利授权、工具型号或设计方面保留所有权利。

### <span id="page-4-2"></span>1.2 安全说明

#### 安全规范

请注意以下安全说明和阐述! 可在以下页面或安装、接线、调试等区域找到产品相关的安全说明。

### 责任免除

所有元器件在供货时都配有适合应用的特定硬件和软件配置。禁止未按文档所述修改硬件或软件配置,德国倍 福自动化有限公司不对此承担责任。

### 人员资格

本说明仅供熟悉适用国家标准的控制、自动化和驱动工程专家使用。

### 符号说明

在本文档中,下列符号随安全指示或说明一起使用。必须仔细阅读并严格遵守安全说明!

### ▲ 危险

### 严重受伤的风险!

未遵守带有此符号的安全说明将直接危及人员生命和健康。

警告

### 受伤的风险!

未遵守带有此符号的安全说明将危及人员生命和健康。

谨慎

### 人身伤害!

未遵守带有此符号的安全说明可能导致人员受伤。

注意

### 危害环境或损坏设备

未遵守带有此符号的安全说明可能危害环境或损坏设备。

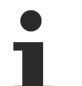

### 提示或指示

此符号表示该信息有助于更好地理解。

## <span id="page-6-0"></span>2 理念

为了掌握现代机器的复杂性,同时减少必要的工程支出,模块化控制软件已成趋势。因此,各个功能、组件或 机器单元均可视为模块。这些模块应尽可能独立,并按照层级构建。结构格式应为:最低层级模块为最简单且 可重复使用的基本元件。通过标准化接口,较高等级模块的软件模块可组合成更加复杂的机器单元,最终形成 一台完整的机器。理想情况下,各个模块可相互独立地投入运行、扩展、测量和重复使用。

TwinCAT 3 创新型的软件架构恰好允许此类编程。由于软件应用的这一可能性,TwinCAT 3 也被称为 eXtended Automation (XA)。eXtended Automation 将最新 IT 技术和科学软件工具与自动化技术融为一体。 该理念不仅应用于工程设计方面,在运行时中也得到实现。

TwinCAT 3 分为 eXtended Automation Engineering (XAE) 和 eXtended Automation Runtime (XAR)。

#### eXtended Automation Engineering XAE:

TwinCAT 3 主要用途之一是简化软件工程。与其开发自己的独立工具,将其集成到通用和现有软件开发环境中 显然更具优势。TwinCAT 3 的开发环境为 Microsoft Visual Studio®。通过将 TwinCAT 3 作为扩展系统集成 到 VisualStudio® 中,我们为用户提供了一个可扩展且永不过时的平台。

解决方案或解决方案资源管理器等新定义由此进入自动化领域。即使将 TwinCAT Project 插入到解决方案 中, 您也会很快看到熟悉的 TwinCAT 系统管理器树, 因此 TwinCAT 2 的用户也可以非常容易地切换到 TwinCAT 3。其主要优点之一是将 TwinCAT 2 PLC Control 集成到 TwinCAT 系统管理器中。因此,开发人员 只需要一个开发工具来用于自己的应用程序。这不仅省去了不同开发环境之间的切换,而且还简化了培训,因 为现在只需要培训一个工具。

可通过多种不同方式集成到 Microsoft Visual Studio® 中:

- 1. 如果传统的 PLC 程序员尚未安装 Microsoft Visual Studio®,TwinCAT 3 安装程序将自动安装必要的 Visual Studio® Shell。安装后即可使用 TwinCAT 3 扩展功能。同时涵盖并扩展了 TwinCAT 2 的已知 功能。第三版面向对象的扩展可用于 IEC 61131-3 的 PLC 编程语言。因此,也可以继承 PLC 功能 块。除了 PLC 模块,还可以创建用于 NC、CNC 或安全应用的模块。
- 2. 如果在工程 PC 上已经存在一个版本的 Microsoft Visual Studio®,但不是完整版,则将 TwinCAT 3 扩展功能安装并集成到现有的 Microsoft 环境中。功能范围与第 1 部分所述相同。
- 3. 如果工程 PC 上安装了 Microsoft Visual Studios® 完整版,TwinCAT 3 扩展功能将集成到现有的 Visual Studio® 中。除了上述传统 PLC 功能外 , 还可以对 C、C++ 或 MATLAB®/Simulink® 中的应用 程序进行编程。
- 4. 如果工程 PC 上安装了不带 Microsoft Visual Studios® 完整版的 TwinCAT 3, 则可以使用传统 PLC 功能。如果之后安装完整版 Microsoft Visual Studio,则可以使用所有功能,范围包括 C、C++ 和 MATLAB®/Simulink®。

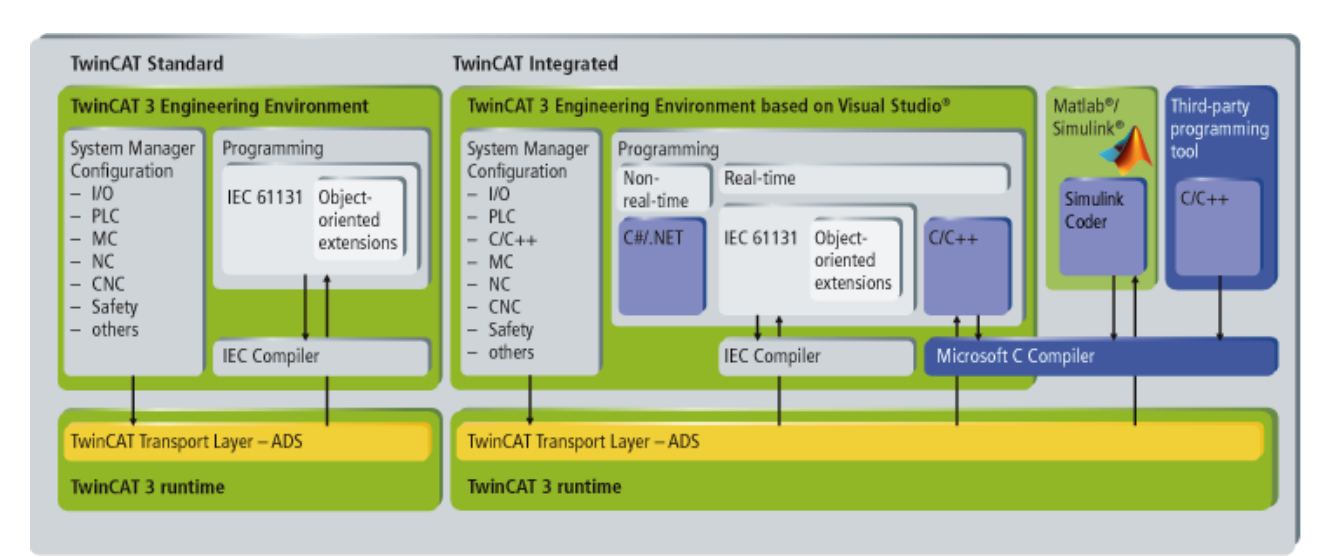

关于各个系统要求、安装和授权的更多详细信息,请参见 TwinCAT 3 产品说明。

### eXtended Automation Runtime XAR:

TwinCAT 3 Runtime 提供了一个实时环境,可以在其中加载、执行或管理 TwinCAT 模块。各个模块不得使用 同一个编译器创建,因此可以独立编程或由不同制造商或开发人员编程。此外,模块是否是 PLC、NC、CNC 或 C-Code 生成的模块并不重要。

生成的模块从任务中循环调用。一台控制 PC 上可以运行多个任务。由于不同模块 (PLC、C/C++、MATLAB®) 可在 TwinCAT 3 Runtime 中自行调用,所以应用程序的软件架构存在更多可能性。因此,可以将具有自身功 能的多个模块组合到一个完整的机器应用程序中。从任务中调用的模块数量不受限制。如果代码执行时间过 长,用户将获得循环超时。在 TwinCAT 3 中,任务量理论上限制在 65000 个,但最终取决于运行时设备的系 统资源。

TwinCAT 3 的另一个亮点是支持多核 CPU。可以在 CPU 的不同内核上分配单独的 TwinCAT 任务。因此,可在 最佳状态下使用最新多核工业 PC 和嵌入式 PC 的性能。

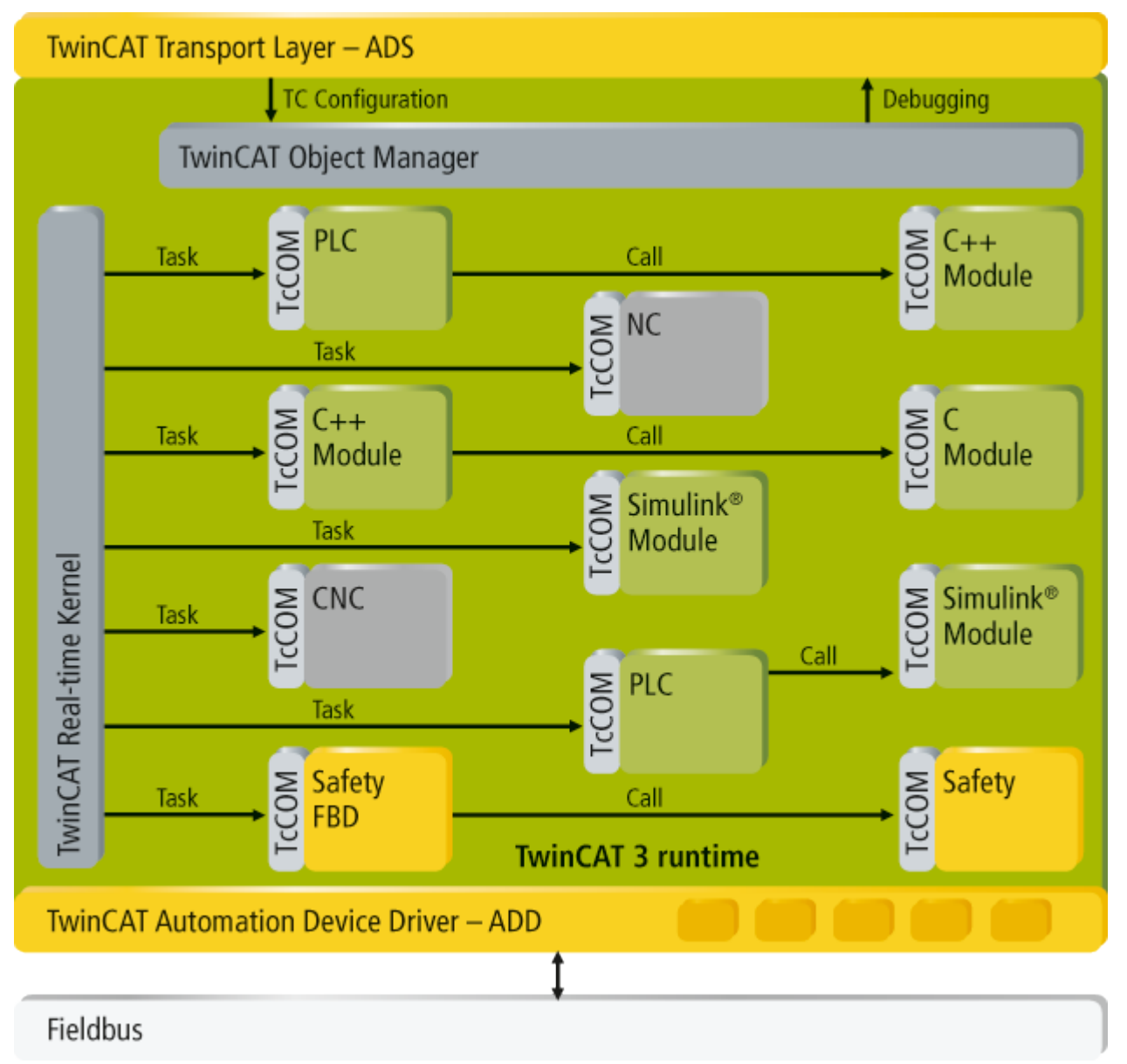

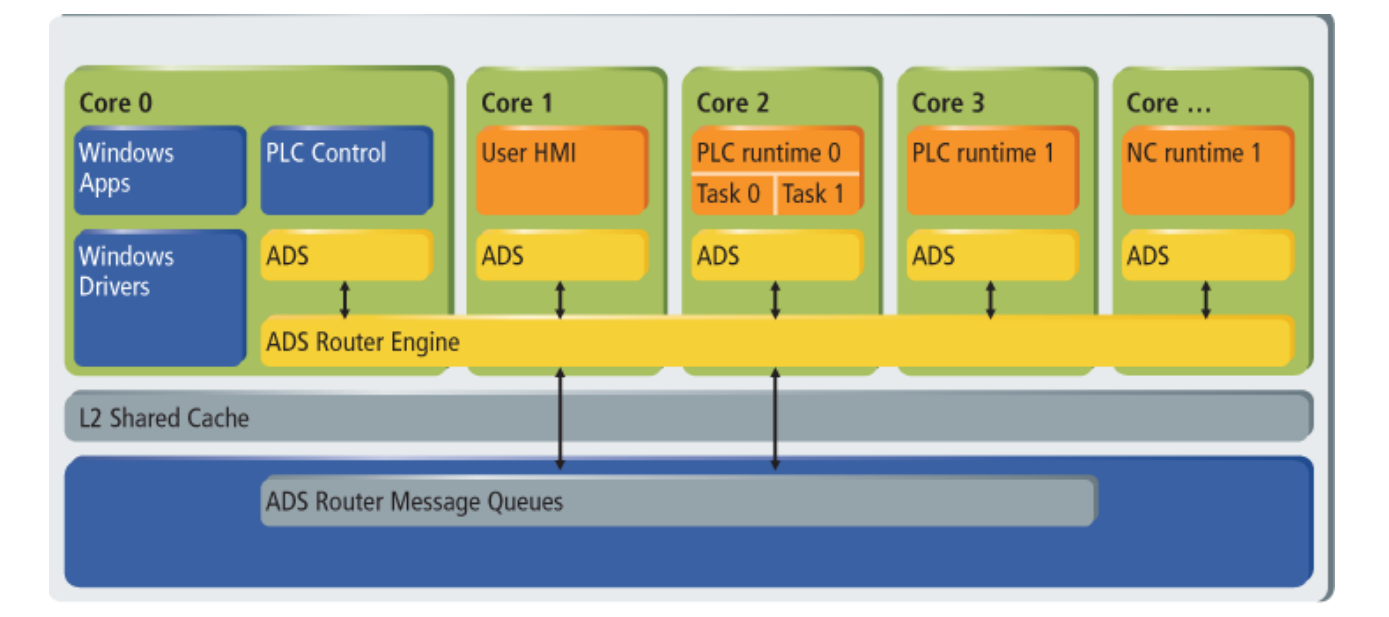

# <span id="page-9-0"></span>3 概述

本章将介绍 TwinCAT 3 命名概念以及 TC3 产品如何分为不同类别。本文档基于以下主题:

- 命名概念  $[\blacktriangleright]$  [10\]:](#page-9-1) 说明如何诠释新的 TwinCAT 3 产品名称
- [TC3 Function 的产品类别 \[](#page-10-0)▶ [11\]:](#page-10-0) 有关 TwinCAT 3 Function 不同类别的信息
- [硬件类别 \[](#page-10-1)▶ [11\]:](#page-10-1) TwinCAT 3 产品根据底层硬件购买和授权。本章将介绍不同的硬件类别

### <span id="page-9-1"></span>3.1 命名概念

重要的是要了解 TwinCAT 3 产品通过新的命名约定进行识别,该约定将产品分为三个不同类别:

- TE xxxx-xxxx: TwinCAT 3 XAE (Engineering)
- TC xxxx-xxxx: TwinCAT 3 XAR (Runtime)
- TF xxxx-xxxx: TwinCAT 3 Function (之前的"Supplement"产品)

缩写词代表基本 TwinCAT 3 命名概念,因此对激活或订购 TwinCAT 3 授权时的后续参考也很重要。TwinCAT 3 命名概念的一般模式如下:

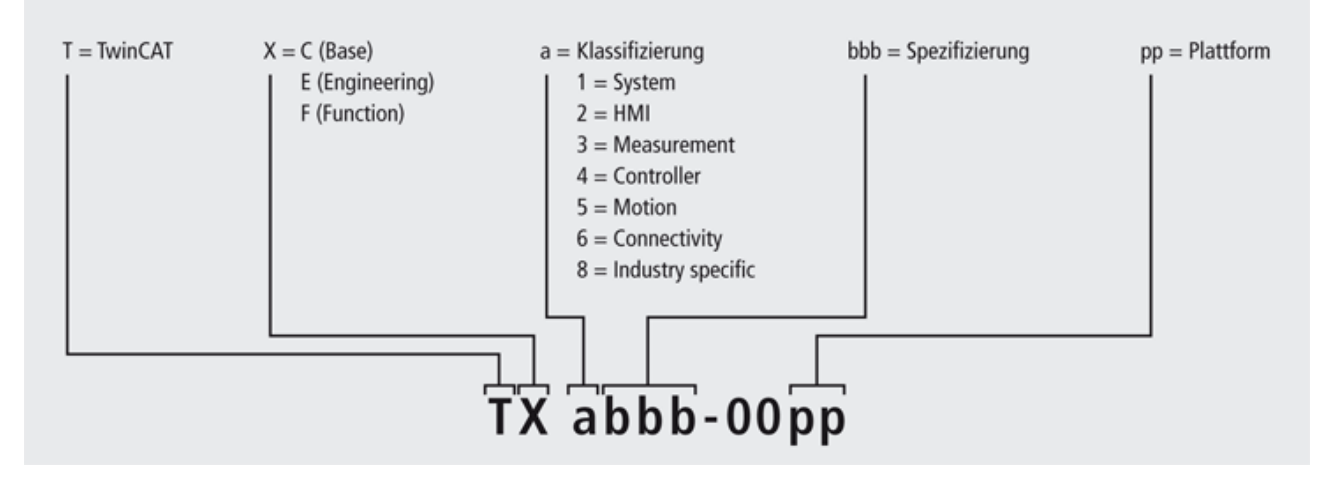

蓝色缩写词是产品本身的描述和标识,而绿色缩写词则根据客户订单描述产品。下表更详细地解释了每个缩写 词:

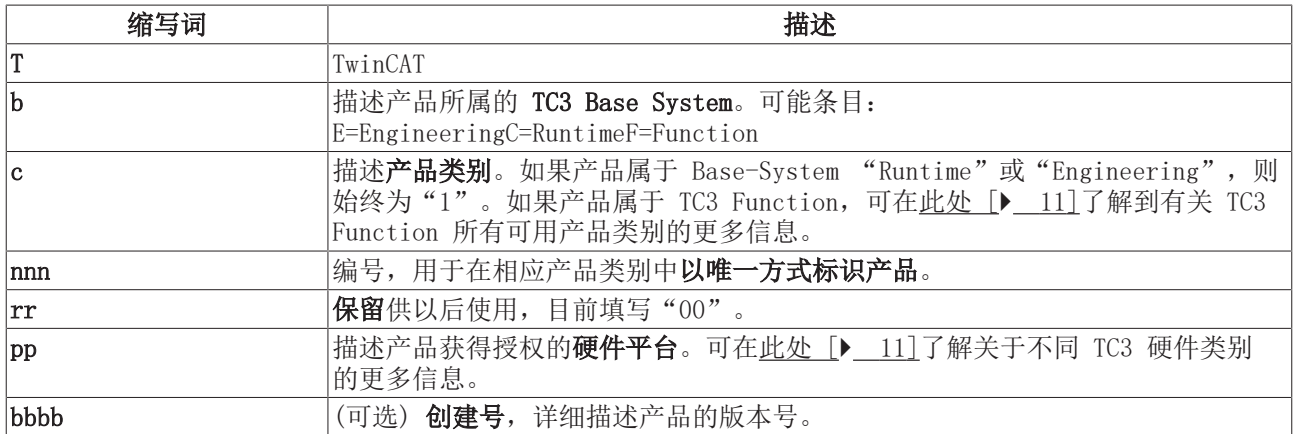

为了更好地理解,下表显示了一些产品示例:

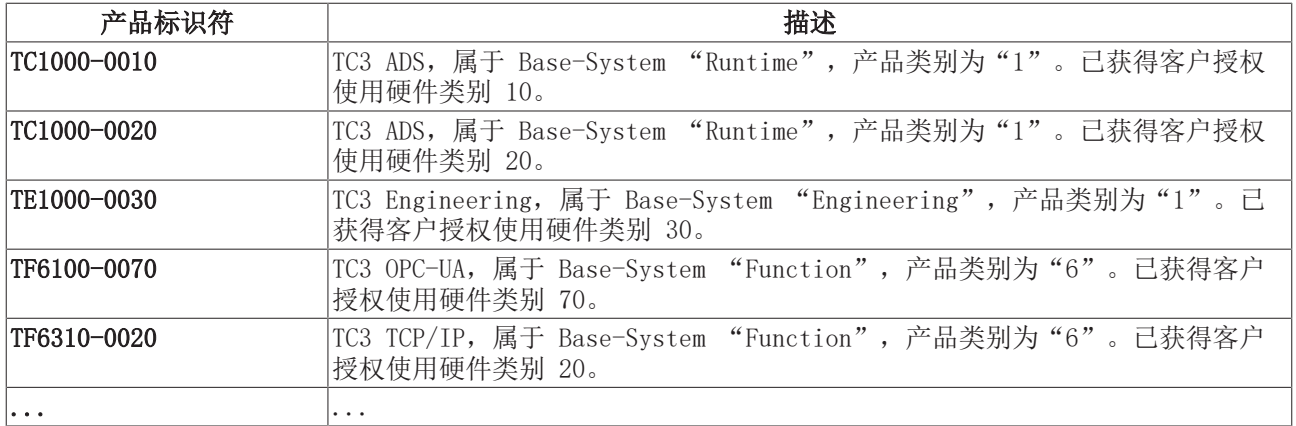

### <span id="page-10-0"></span>3.2 TC3 Function 的产品类别

TwinCAT 3 Function 分为几个类别, 代表 TC3 命名约定中所谓的"产品类别"。可用类别包括:

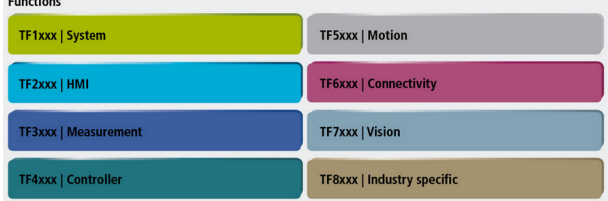

### <span id="page-10-1"></span>3.3 硬件类别

 $\mathbf{r}$ 

每个 TwinCAT 3 产品均根据底层硬件购买和授权。硬件取决于操作系统和 CPU,并通过类别 ID 标识。下图 显示了所有硬件类别及其相应的 Beckhoff 硬件产品:

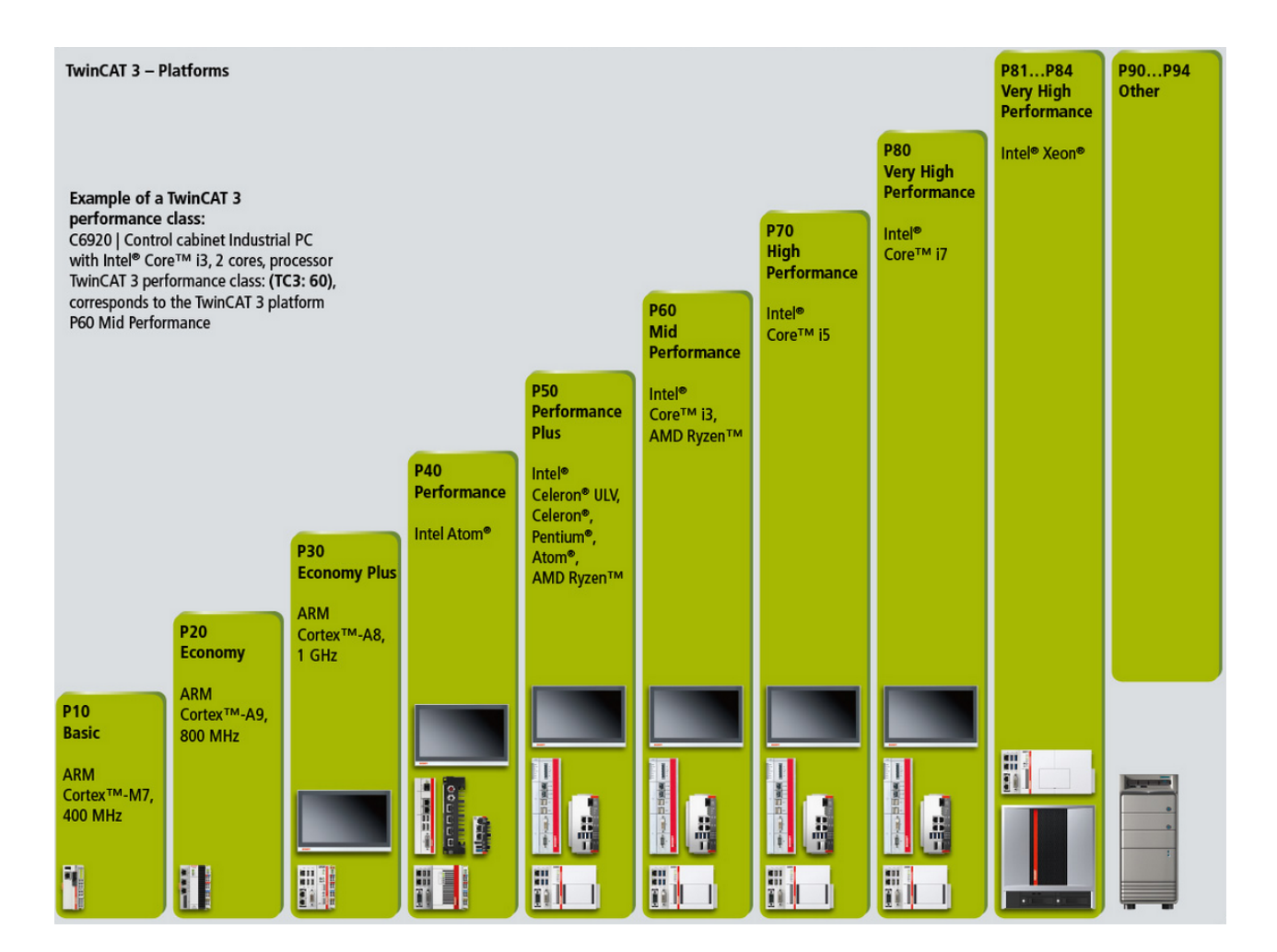

# <span id="page-12-0"></span>4 系统要求

TwinCAT 3 Engineering (XAE) 和 TwinCAT 3 Runtime (XAR) 有不同的系统要求。如果在一台计算机上安装 XAE 和 XAR, 则必须满足两个组件的要求。

### TwinCAT 3 eXtended Automation Engineering (XAE)

TwinCAT 3 XAE 是 Visual Studio 的一个扩展,因此必须满足 Visual Studio 的基本要求。

所提供 Visual Studio 2013 Shell 的系统要求:

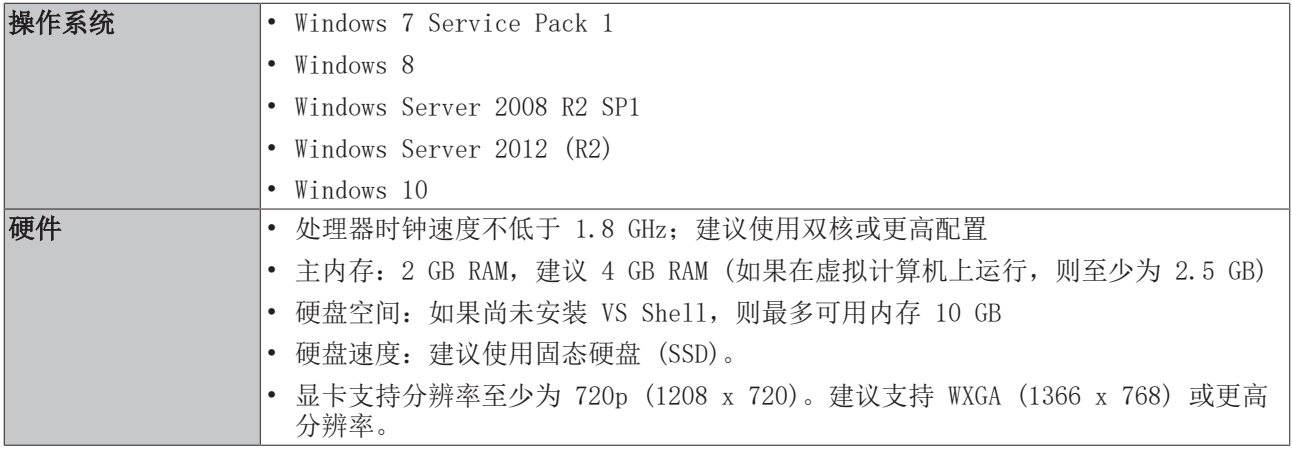

### TwinCAT 3 eXtended Automation Runtime (XAR)

TwinCAT 3 XAR 的系统要求, 取决于执行程序:

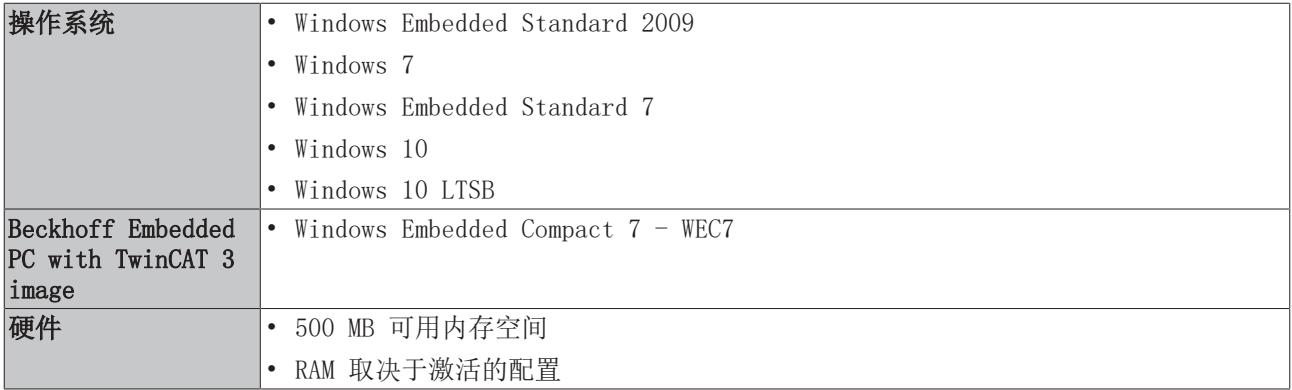

Hyper-V 环境:

- 无法在 Hyper-V 环境中启动运行时环境。这特别指在特定 Hyper-V 计算机中运行的 Hyper-V 虚拟机。 如果计算机的某个组件使用 Hyper-V, 则该计算机上将只能使用工程环境 (XAE), 而不能使用运行时环 境 (XAR)。除了针对虚拟机的软件解决方案外, Hyper-V还可以通过操作系统手段(设备卫士、凭证卫 士、基于虚拟化的安全等)或其他Hyper-V程序来实现。
- TwinCAT 试图检测此类 Hyper-V 环境; 然而, 虚拟化方法的本质是不希望被检测到, 因此 TwinCAT 无 法保证 100% 检测。

VT-x-CPU 功能:

• 针对 64 位操作系统,VT-x-CPU 功能是必须使用的(必须在 BIOS 中启用并可用)。

实时性:

• 为了实现最佳、可靠和高性能的实时性,一个完整的系统 (硬件、BIOS、操作系统、驱动软件、实时控 制软件) 是绝对必要的。必须针对此应用程序检查和优化控制系统的各个组件;这是实现最佳、可靠和 高性能实时性的唯一方法。Beckhoff 工业 PC 针对此目的进行了详细优化。如果在第三方 PC 上使用 TwinCAT 3 Runtime (XAT), 则无法保证完美的实时性。

组件特定的系统要求:

• 可在 TwinCAT 组件的相应产品说明中查看更多系统要求。

### <span id="page-13-0"></span>4.1 支持的网络控制器

如果使用 EtherCAT 等实时协议,则网络端口需要使用 TwinCAT RT 驱动程序。

允许通过 TwinCAT 实时访问网络芯片。

可使用工具"TcRteInstall.exe"安装驱动程序,位置C:\TwinCAT\3.1\System。

您可以在下页找到支持的英特尔芯片列表。驱动程序通过供应商和设备 ID 识别芯片。

支持网卡并不意味系统能够实时运行。倍福通过各种措施确保为自己的 IPC 和 EPC 实现这一点。然而,对于 使用同一网络控制器的其他设备,无法保证这一点。

注意

### 遵循倍福兼容性

在倍福控制器中安装的 NIC 经过特殊选择并符合 RT 使用条件;第三方设备上不能保证任何属性。 如果有疑问,必须使用原始英特尔驱动程序,该程序不允许通过带实时协议的 TwinCAT runtime 运行。

Intel (TcI8254x.inf)

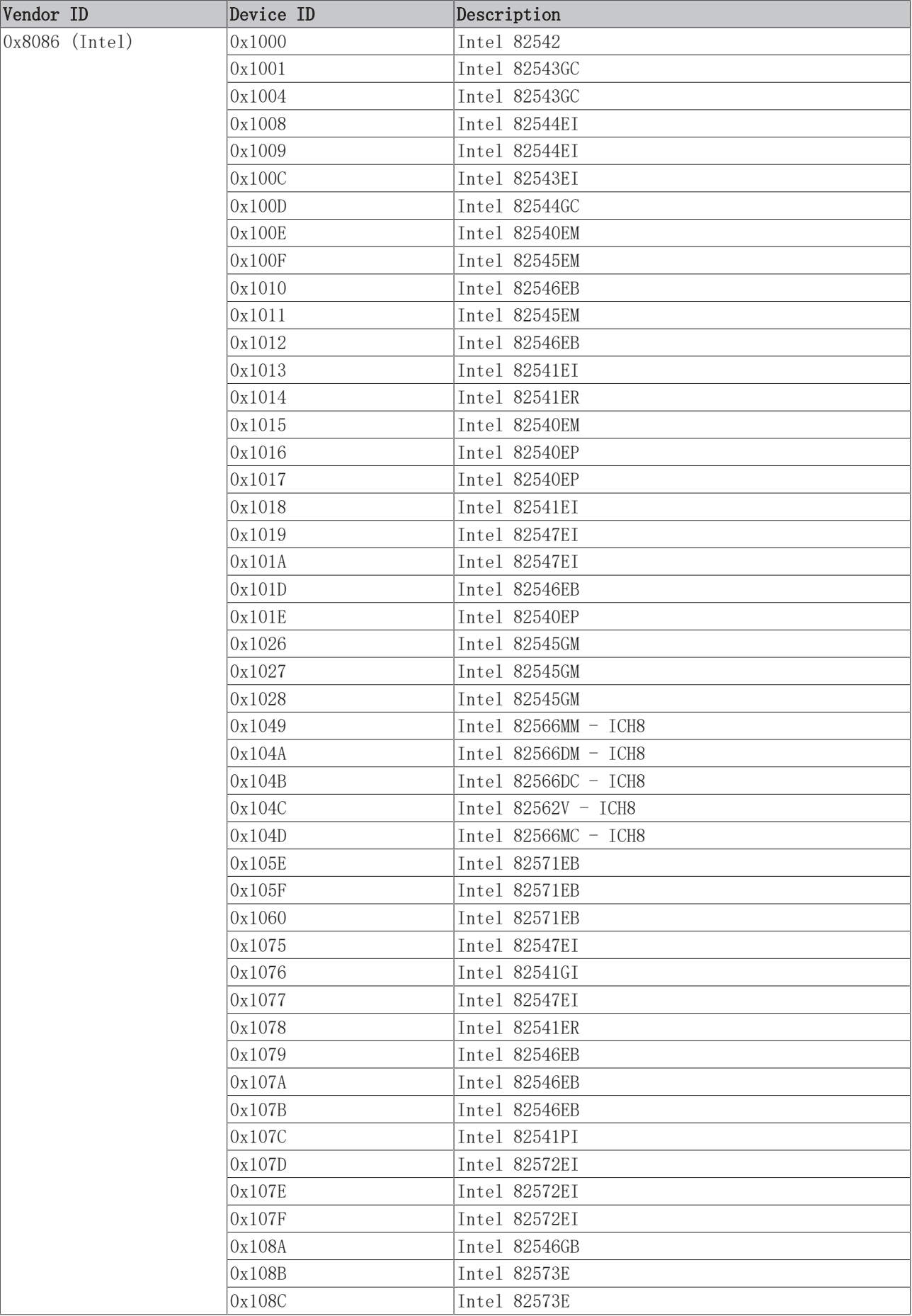

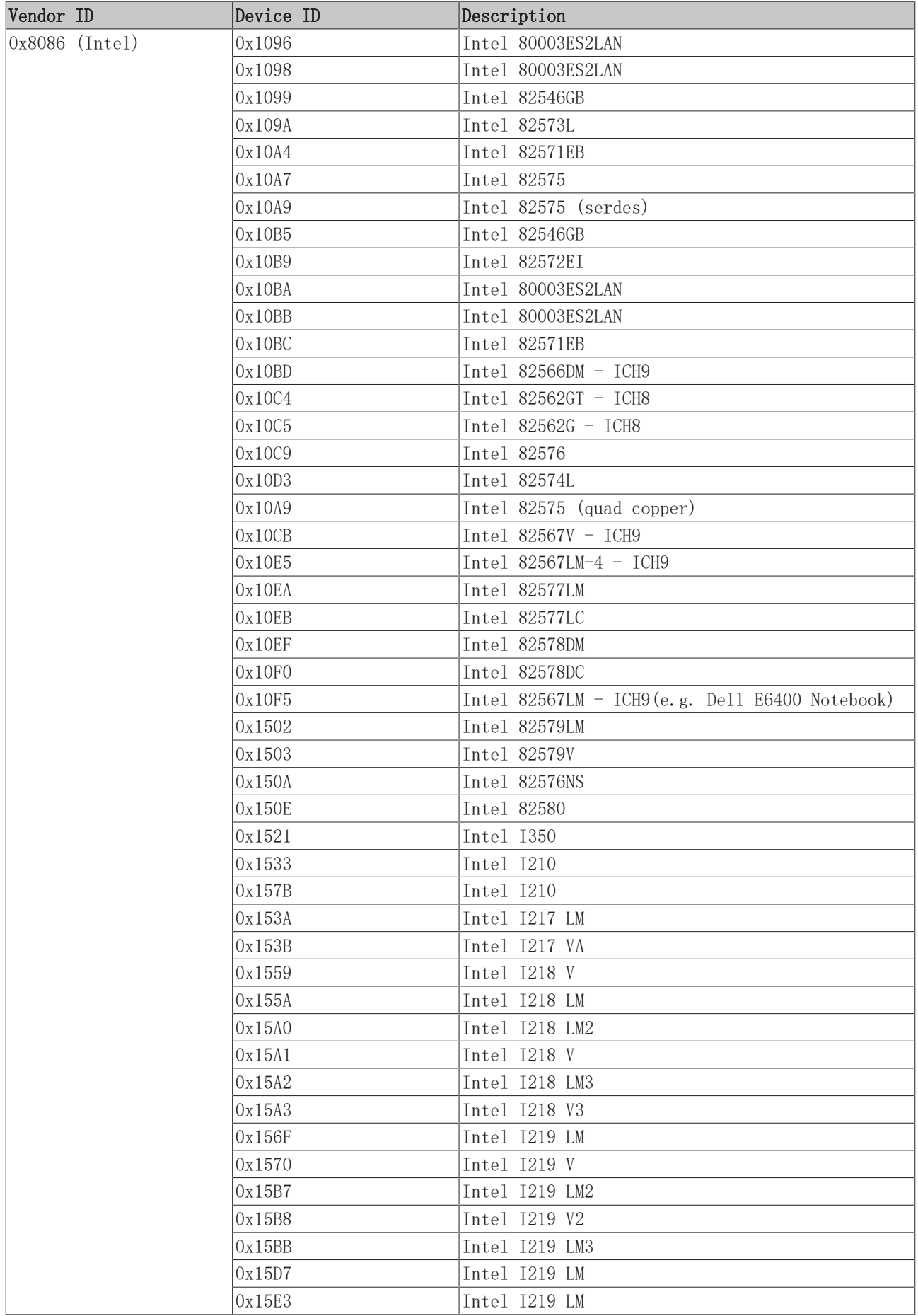

### Intel (TcI8255x.inf)

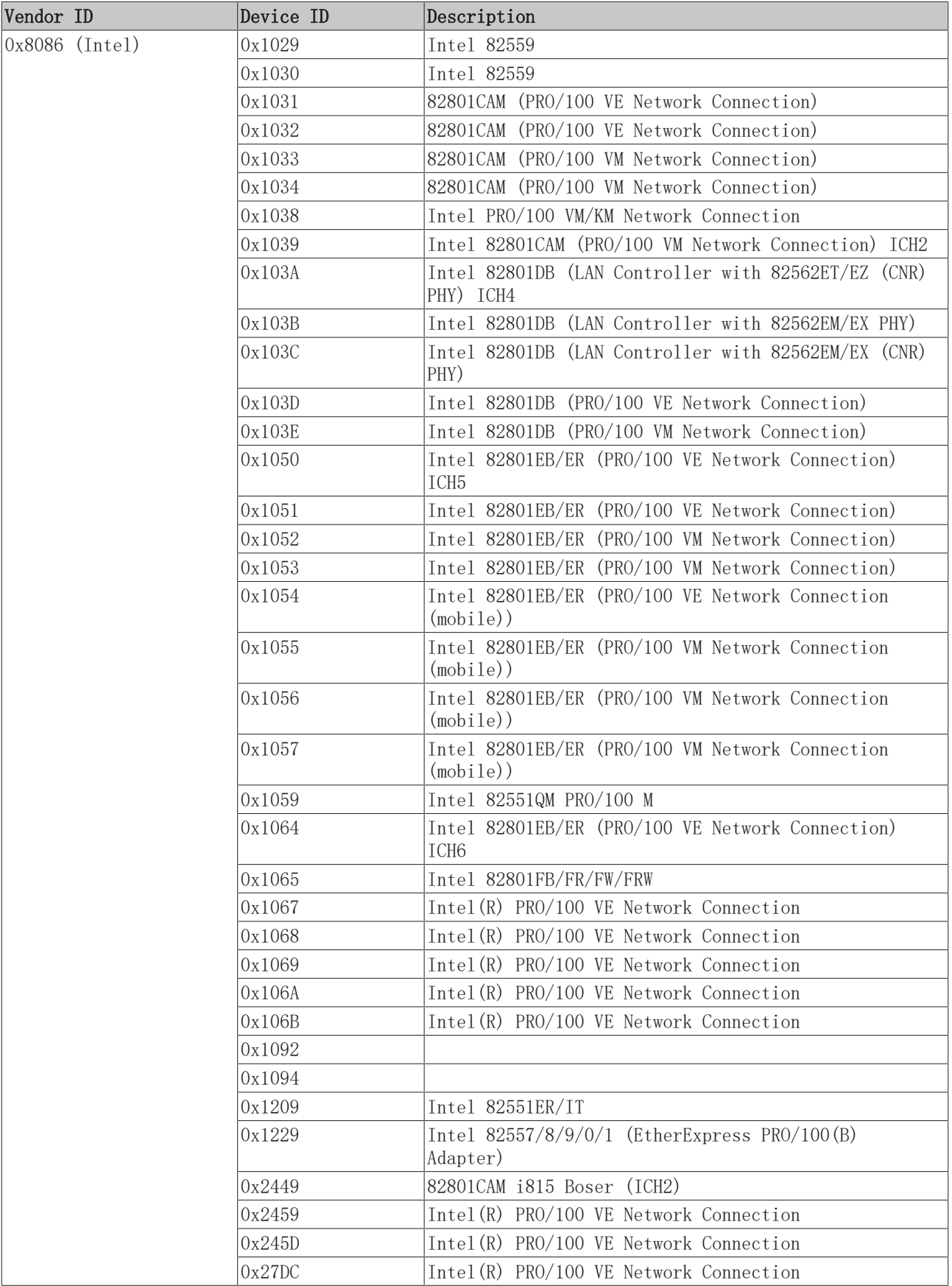

### Intel (TcIXgbe.INF)

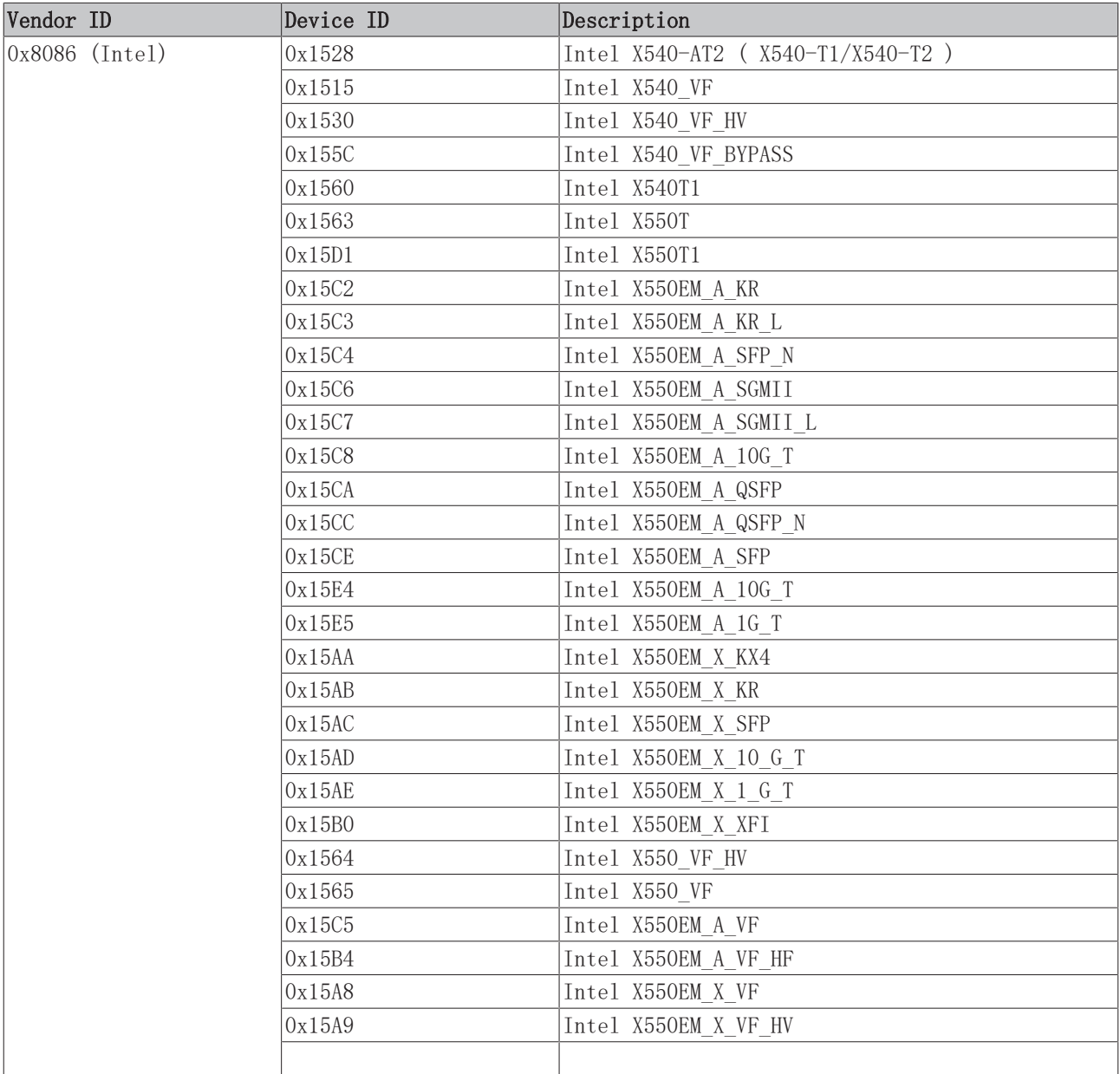

### <span id="page-18-0"></span>4.2 杀毒程序的兼容性 (与 TwinCAT 的实时执行)

Beckhoff 建议您仔细考虑使用杀毒程序。

杀毒程序可以帮助用户发现并删除恶意软件,这些恶意软件通过不小心打开的邮件附件或从互联网上下载并运 行而感染计算机。然而,由于使用控制器的目的很多,这样的威胁场景不太可能出现。如果恶意软件确实通过 安全漏洞 (例如在操作系统中) 感染控制器,则杀毒程序无法再提供可靠的保护。恶意软件可以识别常用的杀 毒程序,并且可能会以与杀毒程序相同的权限运行,然后轻易地停用杀毒程序。

杀毒程序和操作系统必须定期更新才能有效。这些更新可能需要验证控制器及其中安装的供生产使用的软件组 件的发布,从而使 Beckhoff 无法就与 TwinCAT 自动软件的兼容性做出可靠的声明。

### 注意

### 与 Kaspersky Anti-Virus SDK 不兼容

杀毒软件 Kaspersky Anti-Virus 与 TwinCAT Runtime XAR 不兼容。基于 Kaspersky Anti-Virus SDK 开发 的产品与 TwinCAT Runtime XAR 也不兼容。

如果您使用 Kaspersky Anti-Virus 或基于 Kaspersky Anti-Virus SDK 的产品,则可以继续正常使用 TwinCAT Engineering XAE,但是本地 RUN 模式可能会崩溃或冻结。

#### Windows Defender 和其他杀毒程序

Windows Defender 是 Windows 10 自带的、被认为与第三方产品一样好的杀毒程序。

在系统范围内,对 Windows 安全更新和 Windows Defender 进行常规测试,以及对 TwinCAT 和 Beckhoff IPC 进行实时检查, 到目前为止, Beckhoff 一直未发现 TwinCAT 的实时违规情况。该经验值被视为 Windows Defender 和 TwinCAT 可以兼容并存的标志。但是,不能据此保证将来的更新。

安装和激活后,第三方杀毒软件与 Windows 系统以不同的方式进行交互。由于检查此第三方软件的复杂性和 费用,Beckhoff 认为自己无法就该软件对 TwinCAT 的实时执行产生的影响做出合格的声明。

#### Beckhoff 建议使用 Windows Defender 和其他杀毒程序

Beckhoff 建议选择整体方法,而不是仅仅依靠使用杀毒软件,来尽可能防止控制器暴露于恶意软件直接进入 系统的入口。

有关 Beckhoff 产品的使用, Beckhoff 会定期向客户提供 Beckhoff Industrial PC 的图片更新, 其中包含 已通过 TwinCAT 审定的安全更新。

#### 免责声明

在安装或更新其他软件 (包括但不限于杀毒软件,OS 内核模式驱动器,安全补丁和其他软件) 后,Beckhoff 对其自动化软件 TwinCAT 执行的实时性能,及所有周期内实时条件的合规性不作出任何明示或暗示的保证。

TwinCAT 提供了用于验证实时执行的工具,通常,在控制计算机上安装任何软件后,使用这些软件要按照自动 化技术用例的惯例和最新技术对系统完整性进行彻底检查。

### <span id="page-19-0"></span>4.2.1 配置和激活 Windows Defender

由于 Beckhoff 无法就 Windows Defender 在未来更新后的行为做出任何预测性保证,而且由于许多控制器无 法定期获得有效使用所需的更新,所以该组件被 Beckhoff 标准图像中的组规则停用。

### 使用 Windows 10 在 Beckhoff 标准系统中激活 Windows Defender

1. 使用快捷方式 [Windows + R] 打开 Windows Run, 然后输入 "gpedit.msc"。选择 OK (确认) 确认对话框。

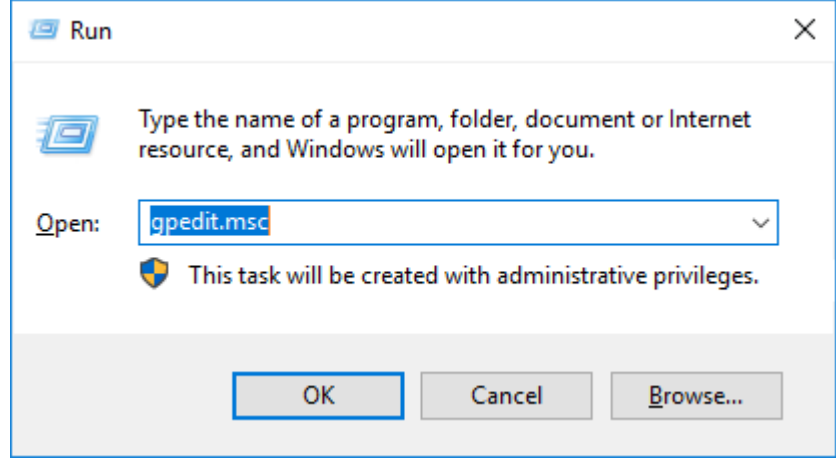

ð 组策略编辑器打开。

2. 相应地修改条目"关闭 Windows Defender"。

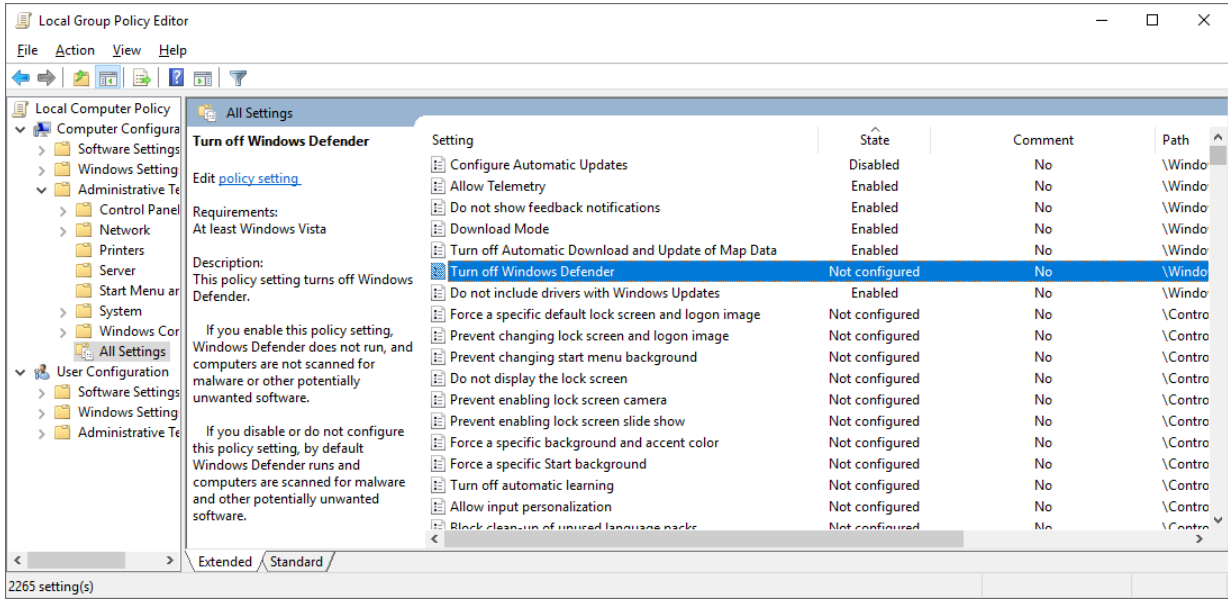

3. 在控制面板中启动 Windows Defender。

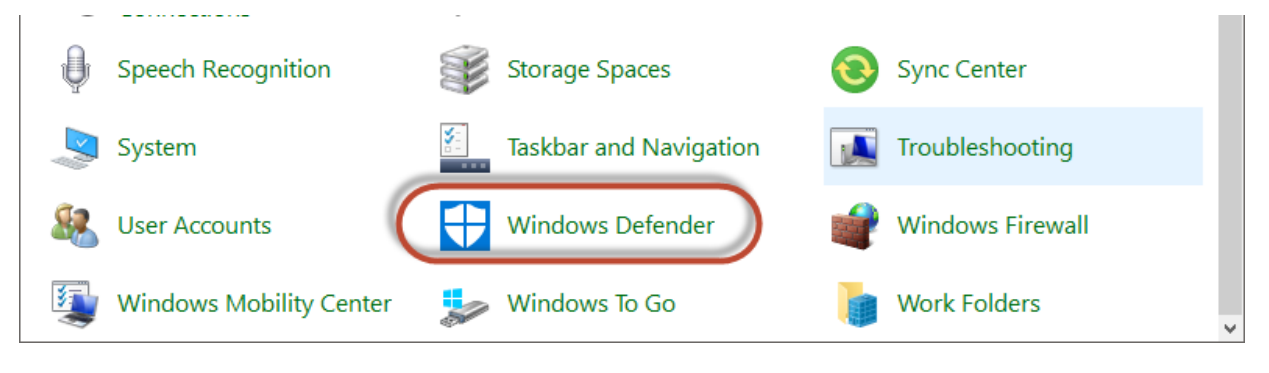

4. 使用 Start now (立即开始) 按钮激活 Windows Defender。

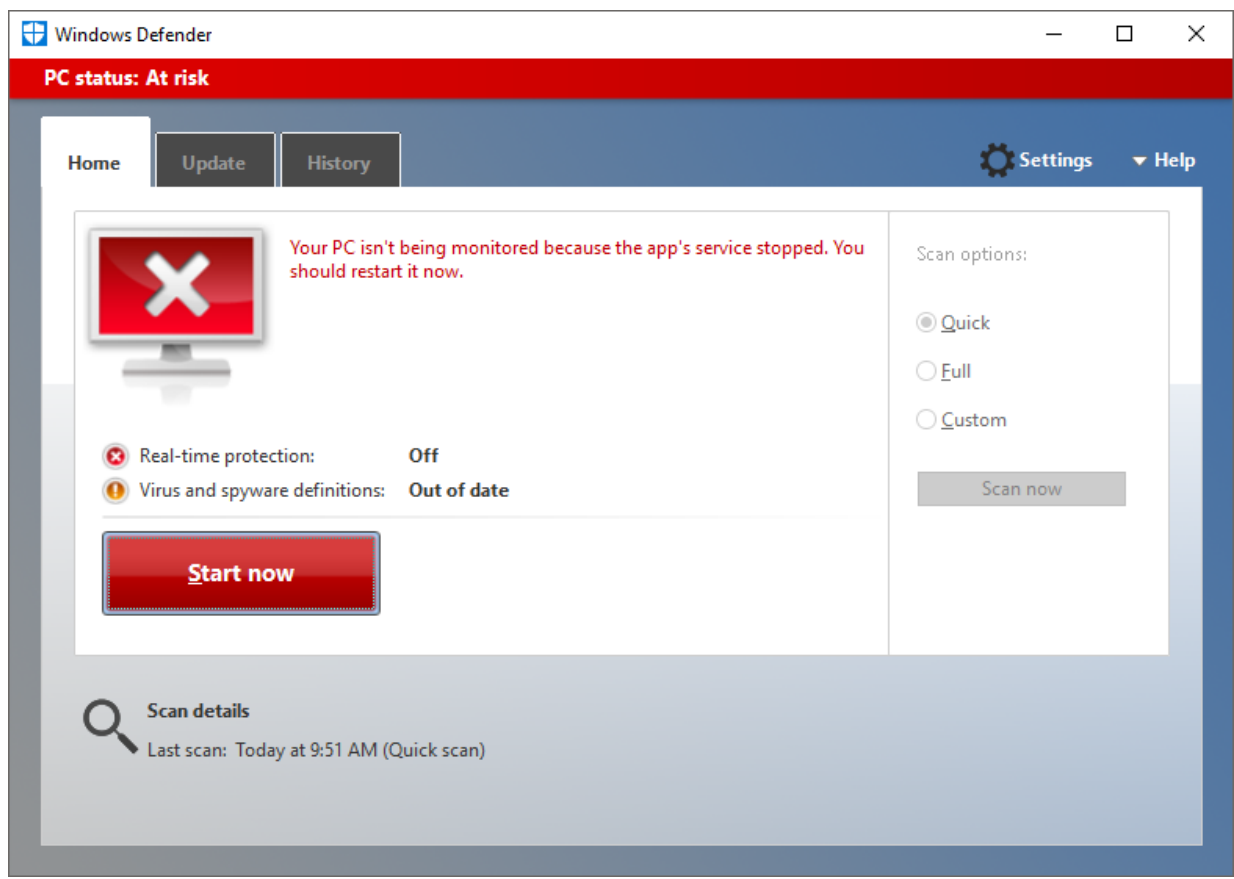

ð Windows Defender 已激活。

### <span id="page-21-0"></span>4.2.2 更新 Windows Defender 并执行扫描

默认情况下, 在装有 Windows 10 的 Beckhoff 标准系统上, Windows Update 服务被禁用。这是确保不会自 动安装更新,从而防止对控制器产生负面影响的唯一办法。为了能够更新 Windows Defender, 必须临时激活 Windows Update 服务。由于更新过程本身根据更新而以不同方式运行,因此将 TwinCAT 设置为 CONFIG 模式 可能有帮助。

1. 使用快捷方式 [Windows + R] 打开 Windows Run, 然后输入 "services.msc"。选择 OK (确认) 确认 对话框。

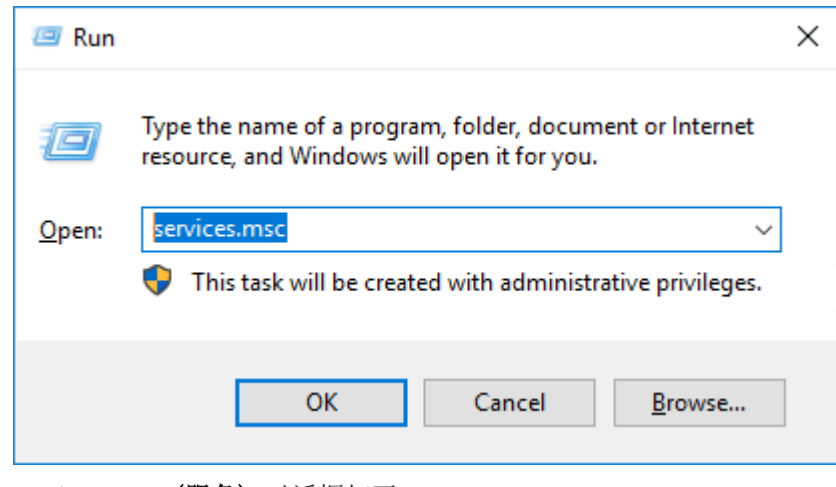

ð Services (服务) 对话框打开。

2. 双击 Windows Update 服务以打开相关设置。

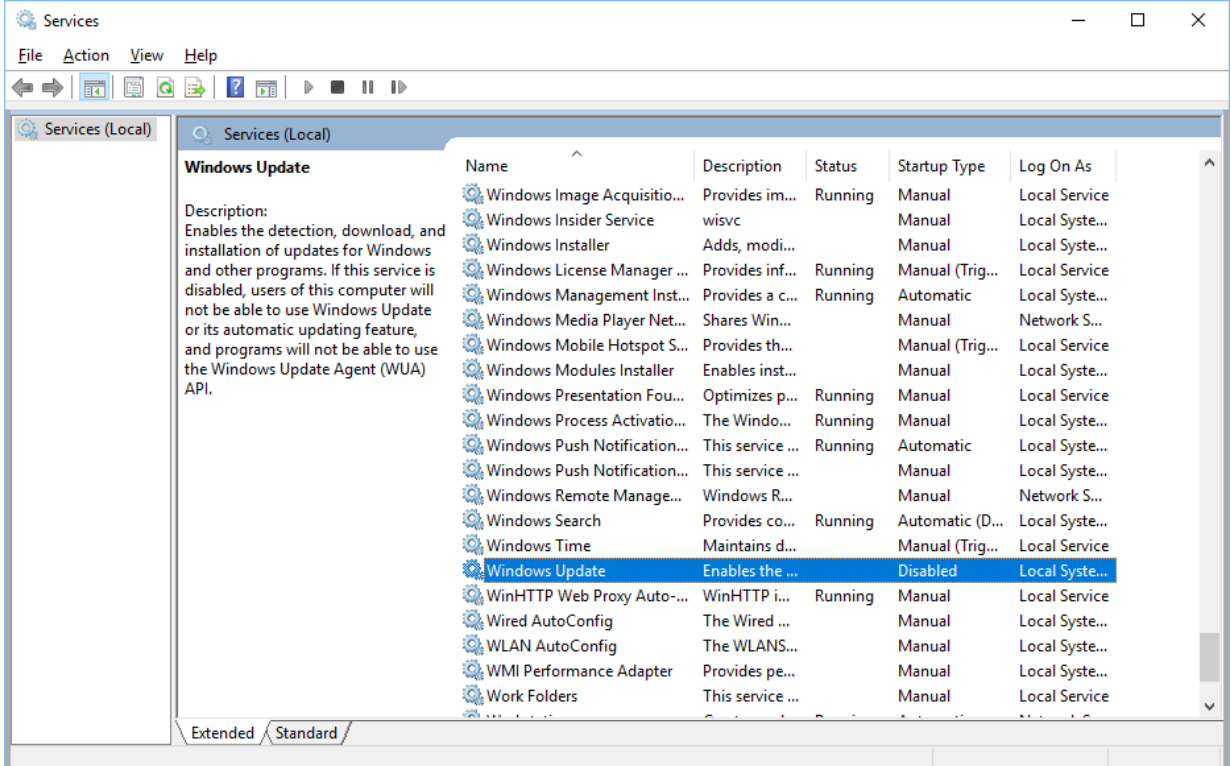

3. 将 Windows Update 服务设置为 Automatic (自动), 然后单击 OK (确认) 确认对话框。

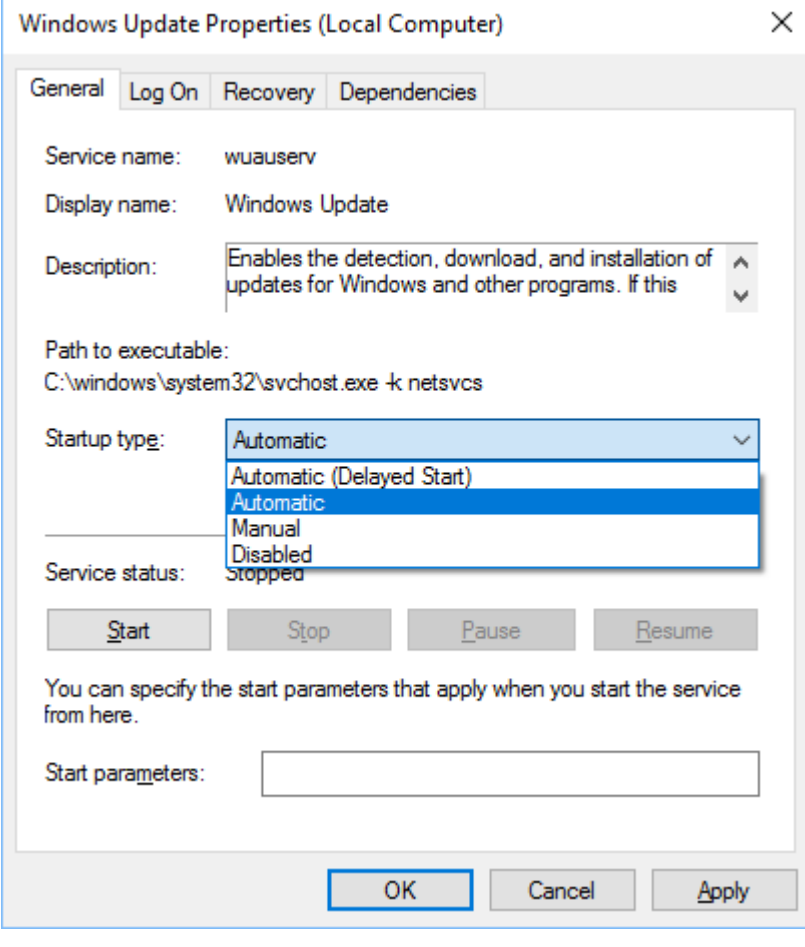

4. 在 Windows Defender 中打开 Update (更新) 选项卡。

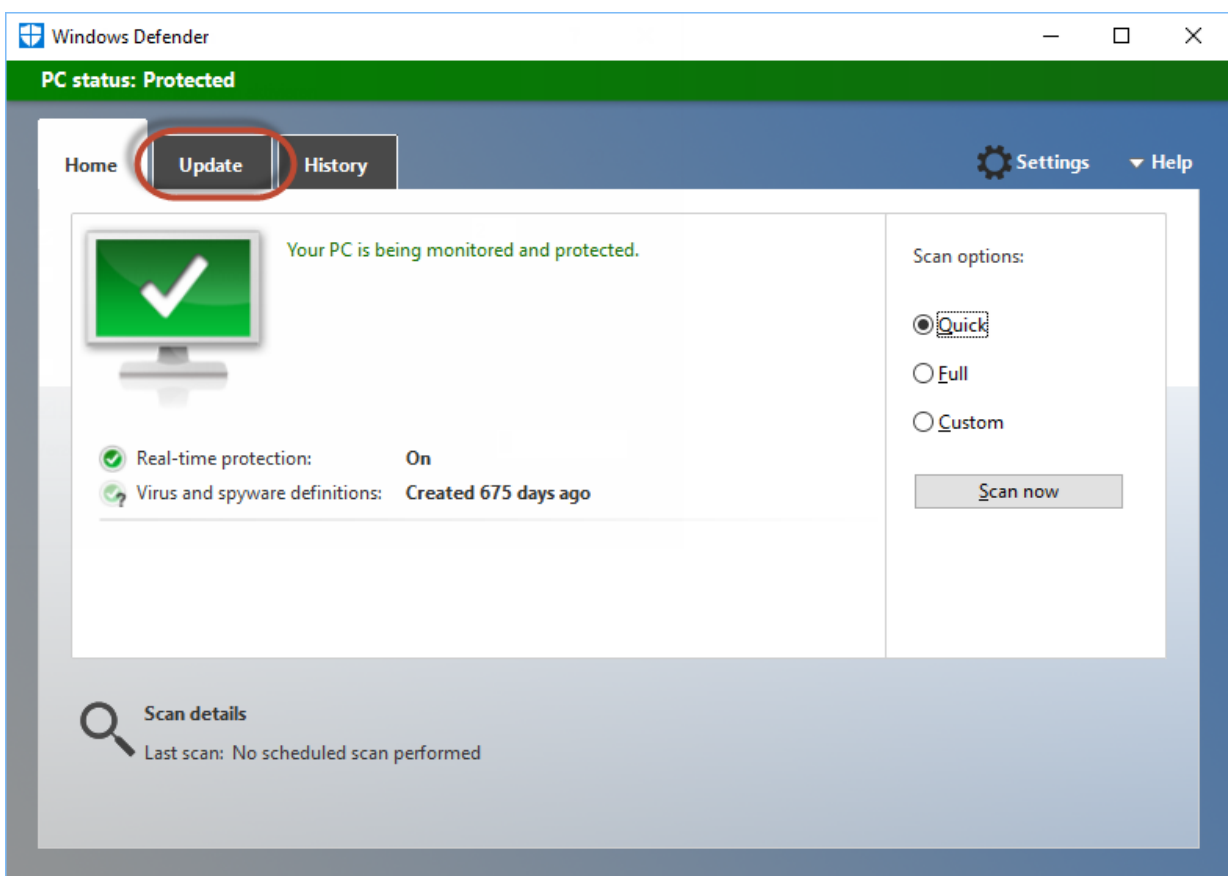

5. 通过 Update definitions (更新定义) 按钮更新 Windows Defender。

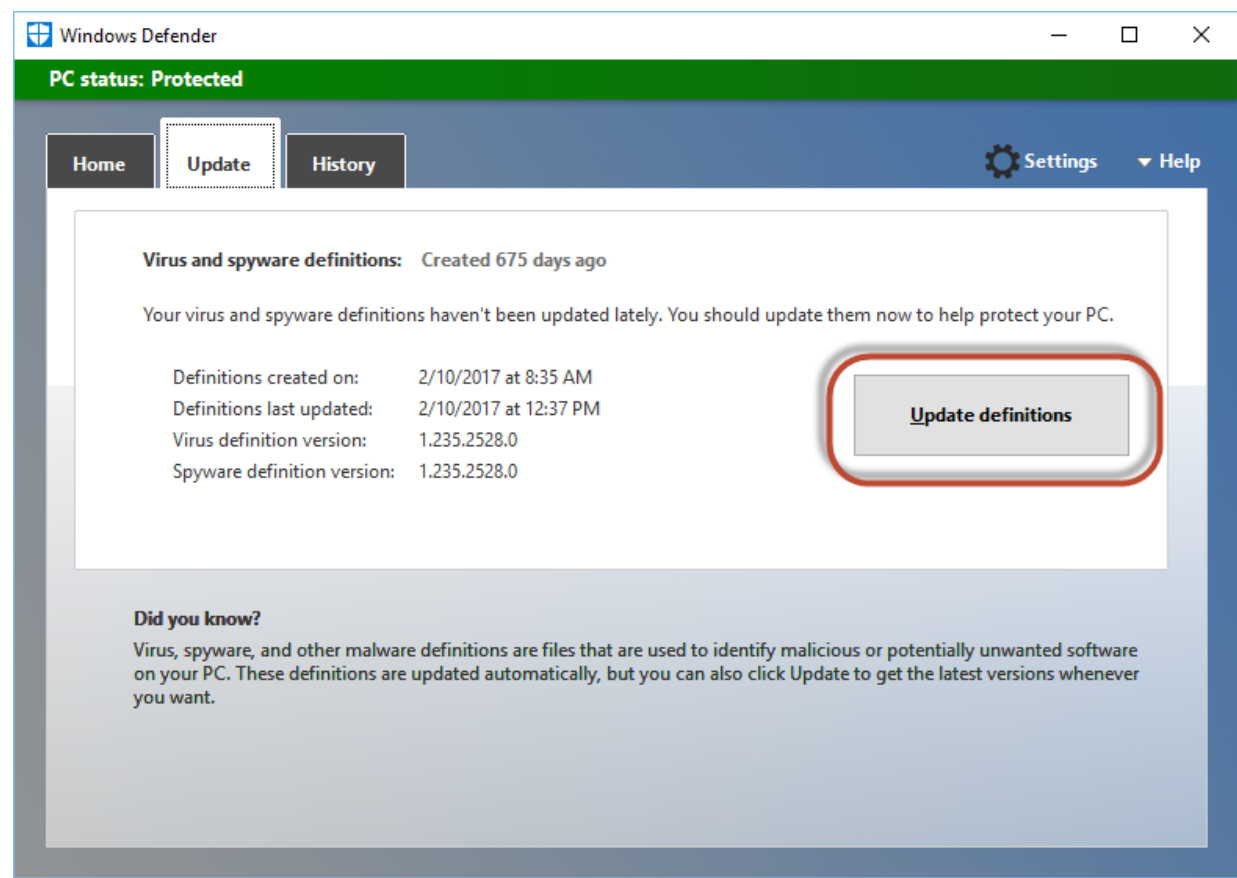

ð Windows Defender 已更新。

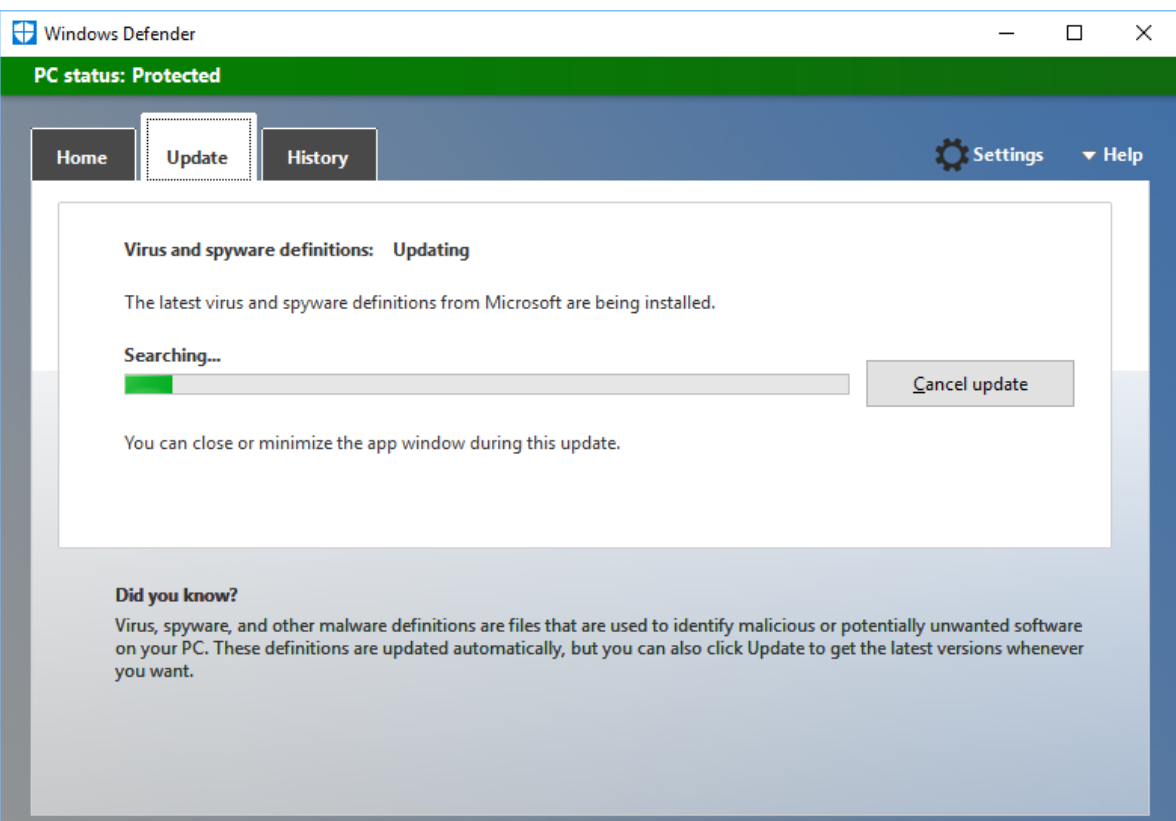

6. 要停用 Windows Update 服务,请再次双击 Windows Update 服务以打开设置。

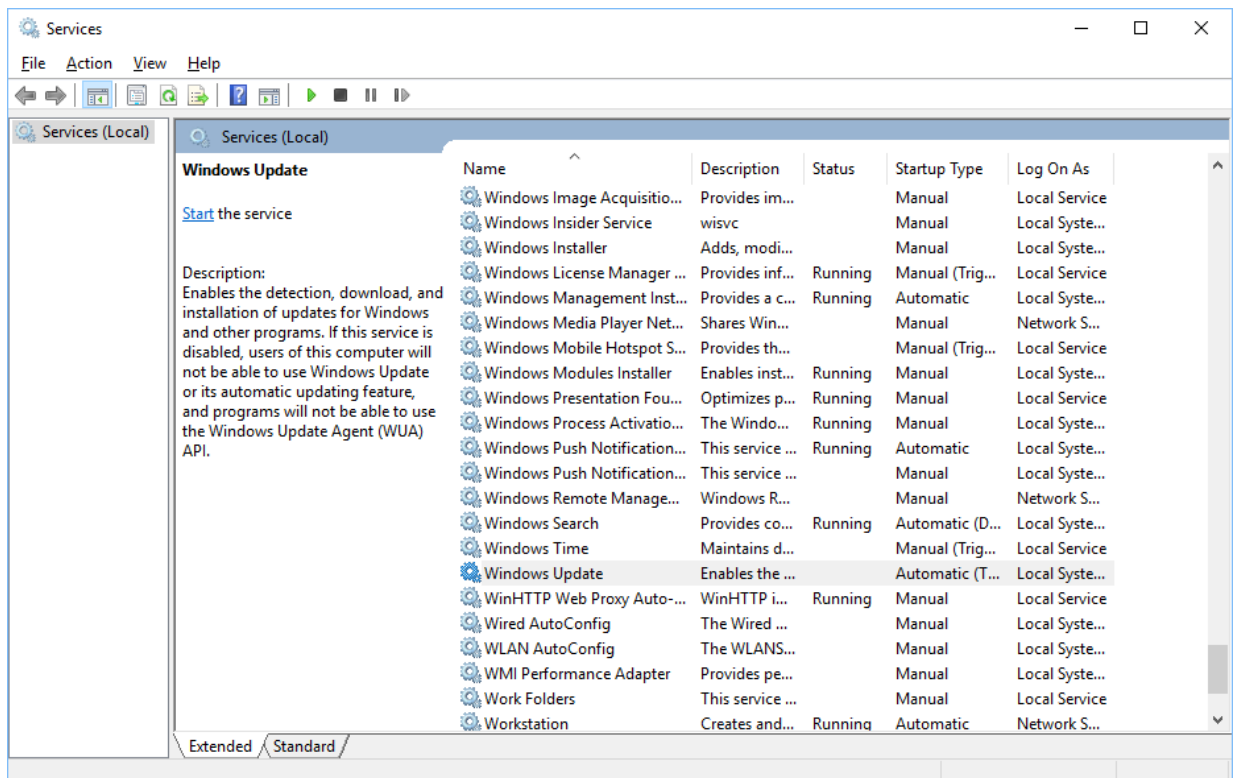

7. 将 Windows Update 服务设置为 Disabled (禁用), 然后单击 OK (确认) 确认对话框。

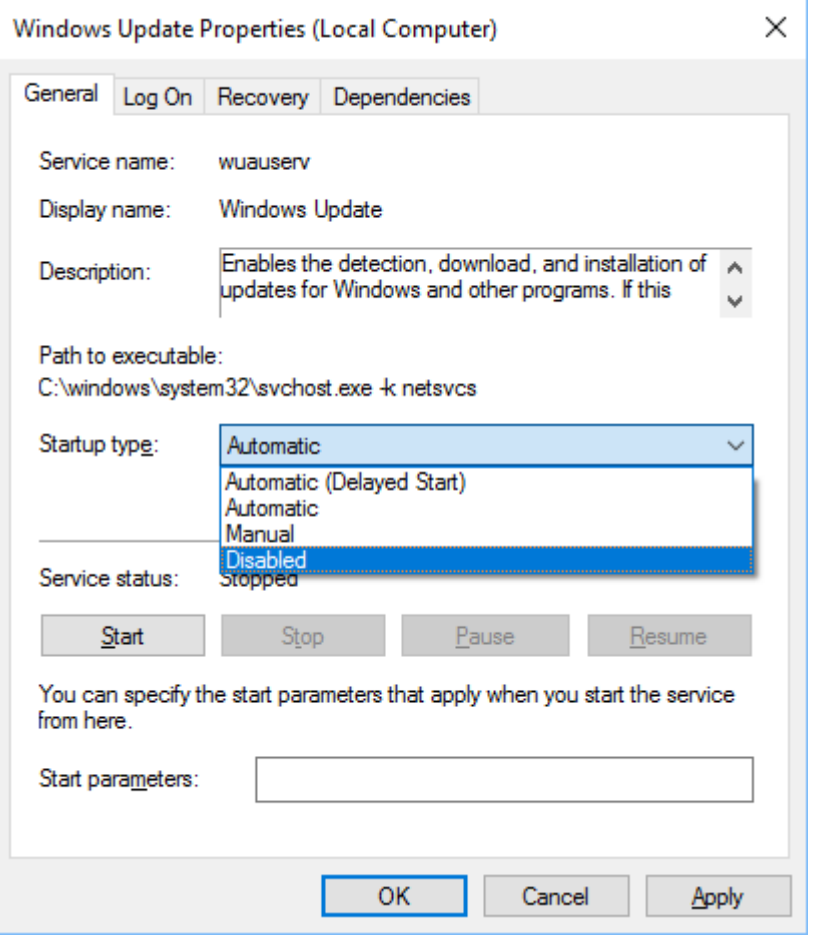

8. 使用 Scan now (立即扫描) 按钮启动 Windows Defender 扫描程序。

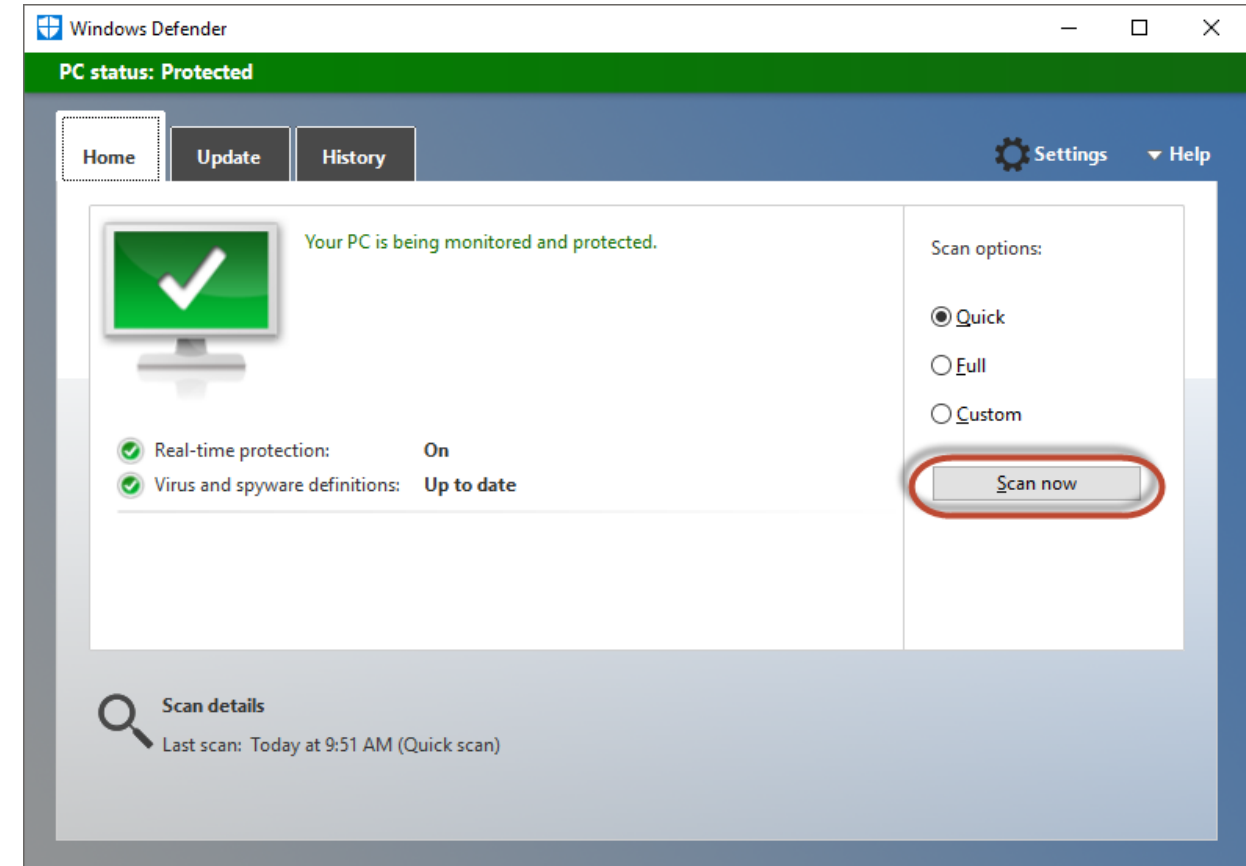

ð 已扫描计算机。

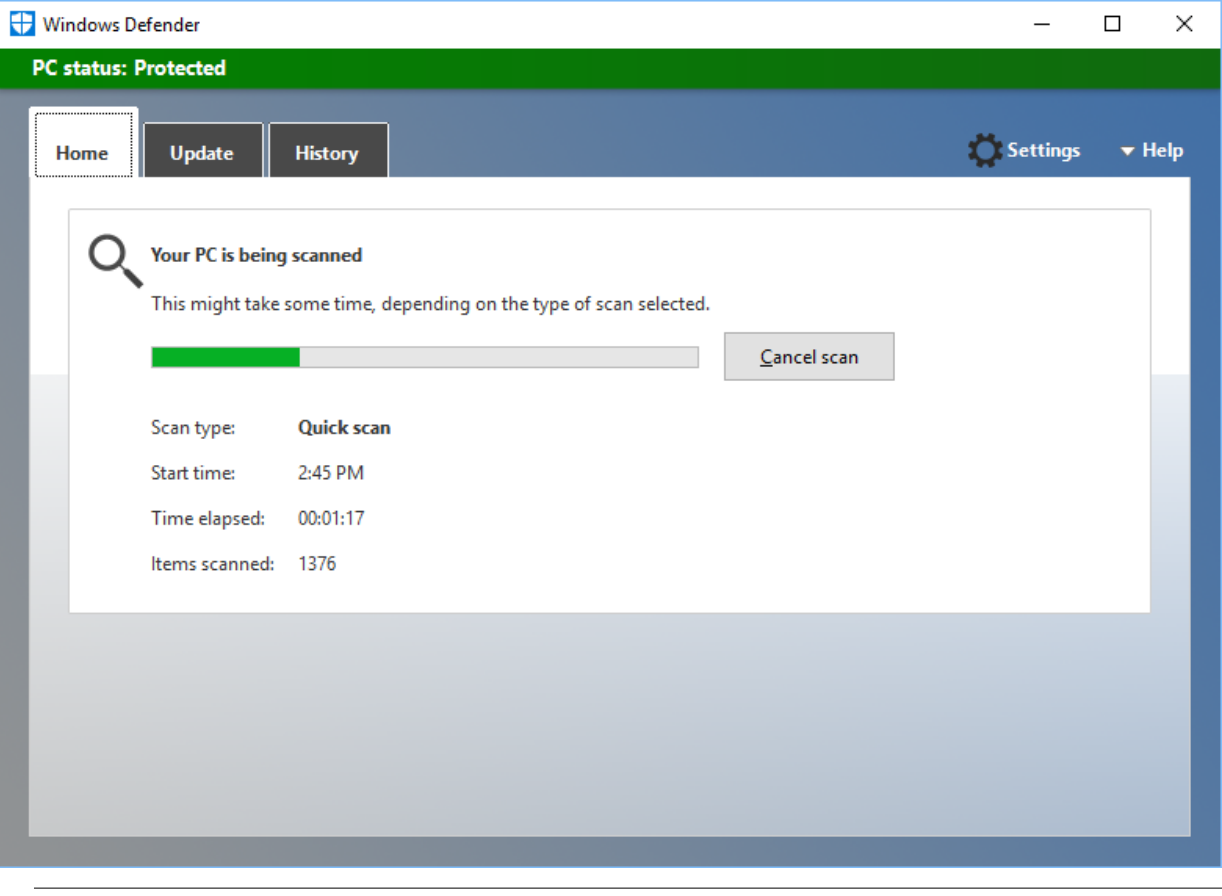

### 带自动更新功能的 Windows Defender

如果您决定使用带自动更新的 Windows Defender (与一开始给出的建议相反),请熟悉 [MSDN](https://docs.microsoft.com/en-us/windows/security/threat-protection/windows-defender-antivirus/configure-windows-defender-antivirus-features) 中的配 置。

尤其包括以下属性:

ı

- 获得更新的时间/频率
- 系统扫描的时间/频率

### <span id="page-26-0"></span>4.2.3 确定监测例外

您还可以另外规定是否不允许杀毒程序监控 TwinCAT 机器控制器的文件访问,以减少杀毒软件相应的误报:

1. 要调整 Windows Defender 的设置, 使用 Settings (设置) 按钮将其打开。

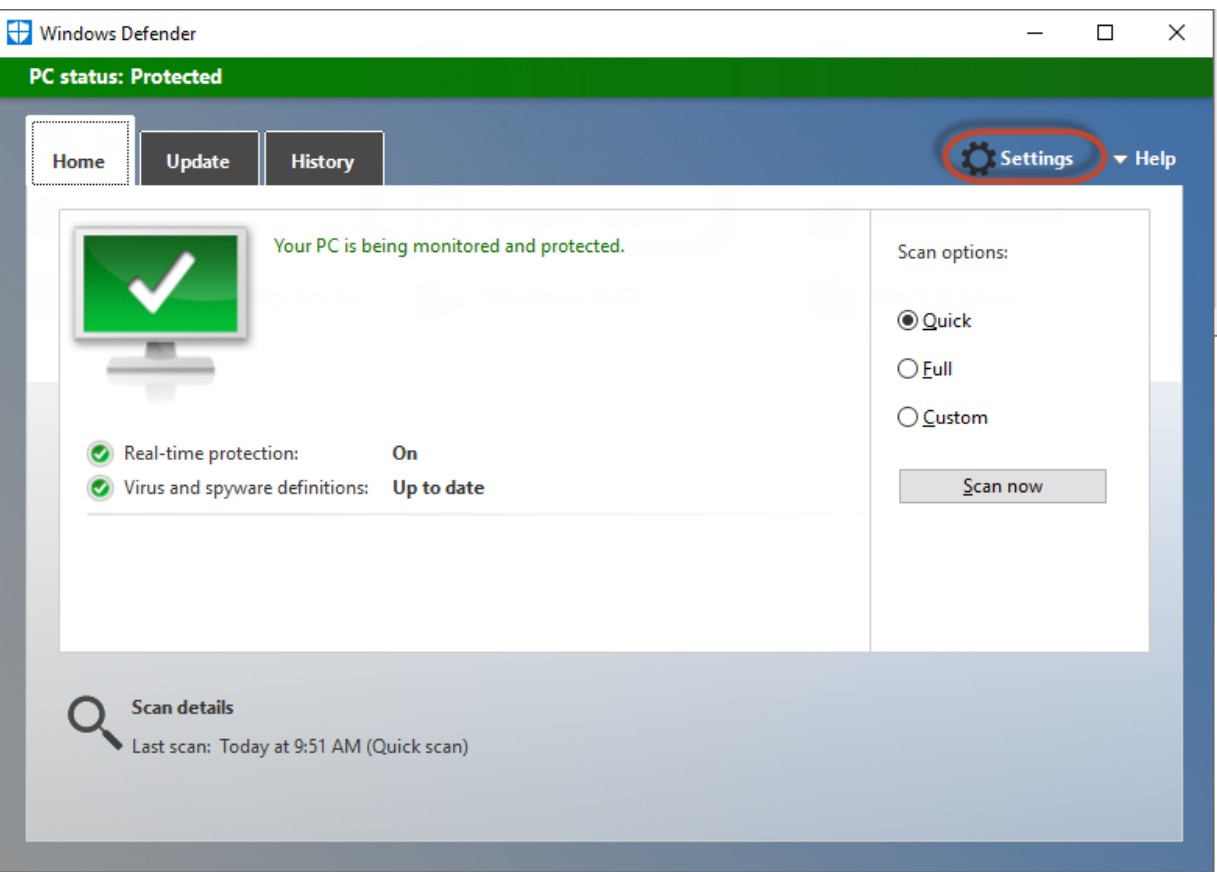

### 2. 使用 Add an exclusion (添加排除项) 按钮可以添加 Windows Defender 不会扫描的排除项。

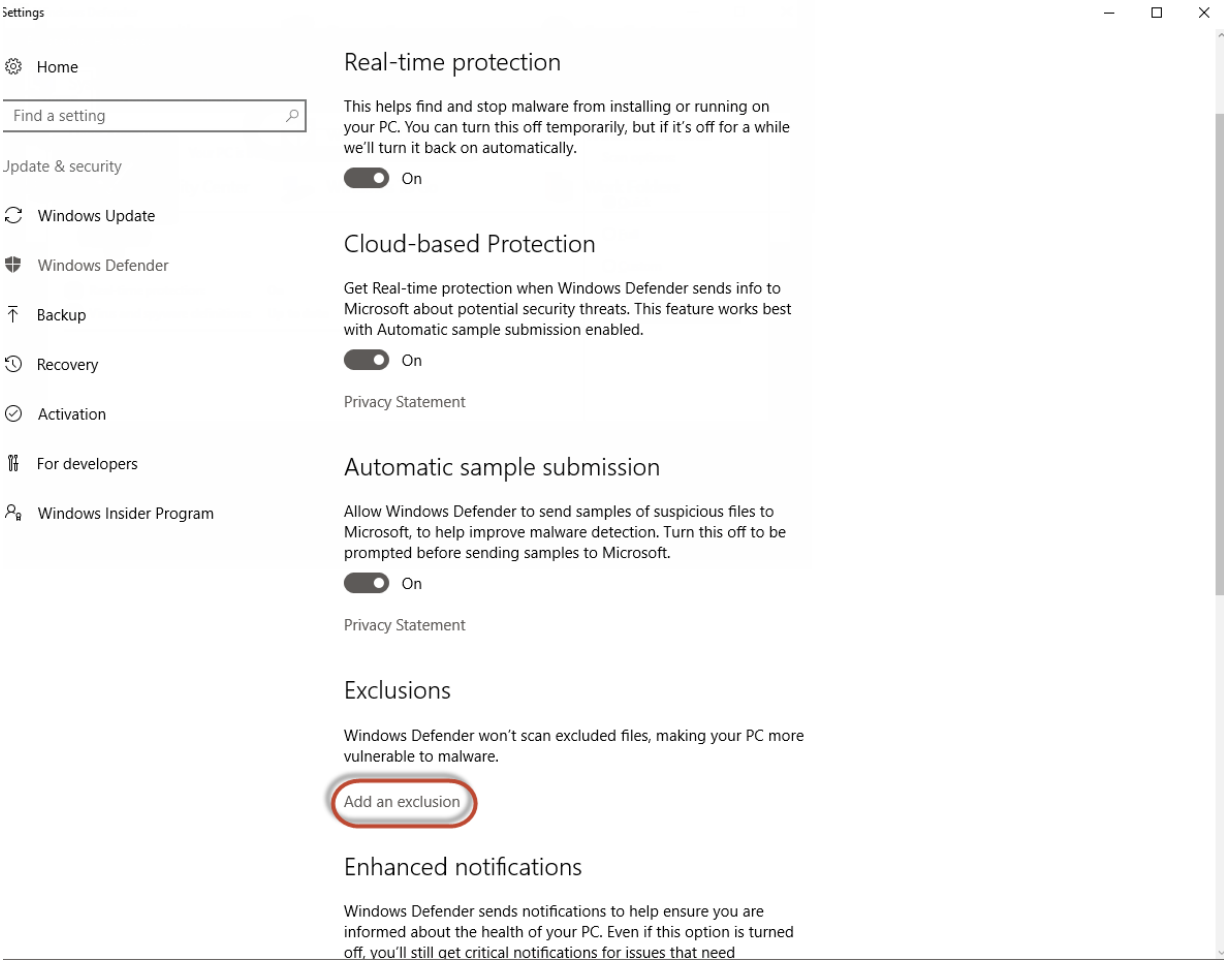

3. 使用 Exclude a folder (排除文件夹) 按钮添加排除的目录。

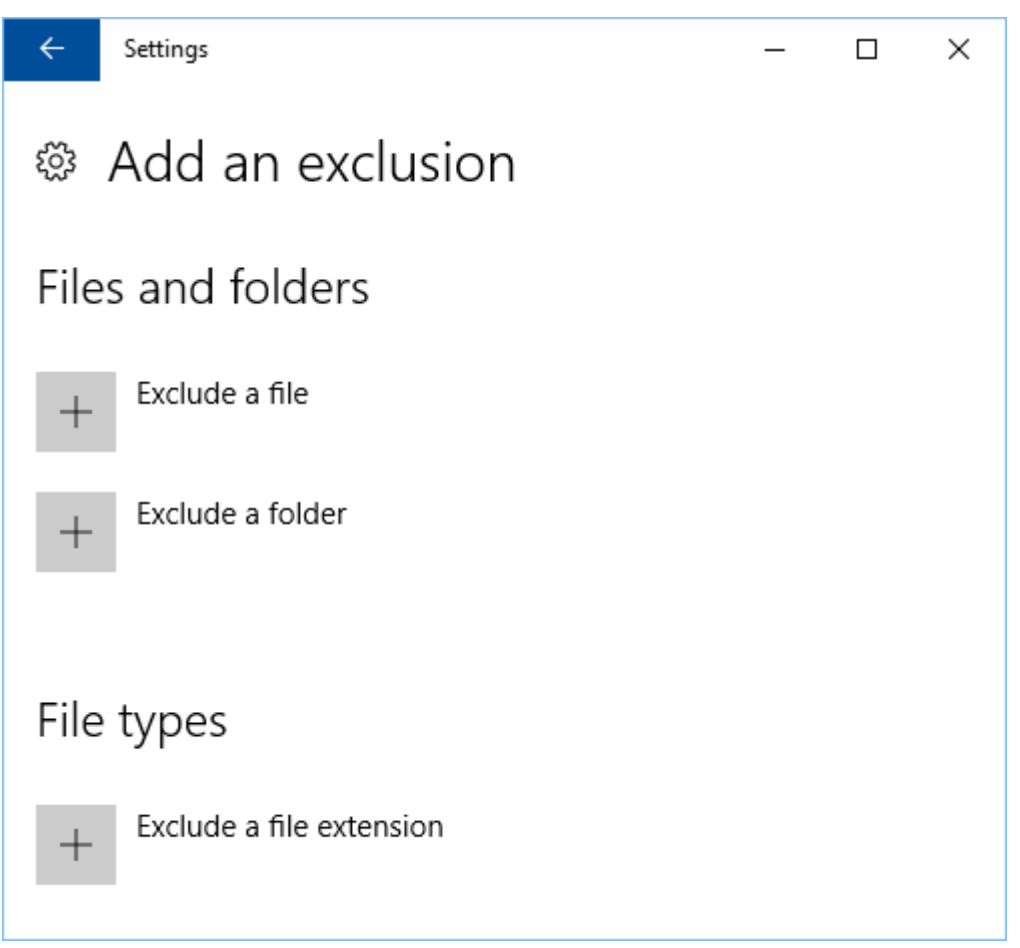

- **BECKHOFF**
- 4. 选择目录 C:\TwinCAT 或包含 TwinCAT 安装的目录。

| <b>Select Folder</b>          |                                                  |                                      | ×  |
|-------------------------------|--------------------------------------------------|--------------------------------------|----|
|                               | $\frac{1}{2}$ > This  > IN-0406-0102 v.20 ><br>v | Search IN-0406-0102 v.2018-3 Q<br>Ō  |    |
| Organize $\blacktriangledown$ | New folder                                       | ⊪ ▼<br>Ø                             |    |
| Desktop                       | ㅅ<br>-∗^<br>Name                                 | Date modified<br>Type                |    |
| Downloads                     | $\overrightarrow{x}$<br>inetpub                  | 12/11/2018 11:14<br>File folder      |    |
| е<br>Documents                | $\mathcal{R}$<br>Intel                           | 12/11/2018 11:02<br>File folder      |    |
| <b>Pictures</b>               | PerfLogs<br>×                                    | 12/6/2018 4:42 PM<br>File folder     |    |
| This PC                       | PostLD                                           | 12/11/2018 10:51<br>File folder      |    |
| Desktop                       | <b>Program Files</b>                             | 12/11/2018 11:29<br>File folder      |    |
| 兽                             | ProgramData                                      | 12/13/2018 10:36<br>File folder      |    |
| Documents                     | Tools                                            | 12/11/2018 10:52<br>File folder      |    |
| Downloads                     | <b>TwinCAT</b>                                   | File folder<br>12/11/2018 11:10      |    |
| Music<br>ħ                    | <b>Users</b>                                     | 12/11/2018 10:56<br>File folder      |    |
| <b>Pictures</b>               | Windows                                          | 12/13/2018 9:32 AM<br>File folder    |    |
| Videos                        |                                                  |                                      |    |
| <sup>11</sup> N-0406-0102 v.2 |                                                  |                                      |    |
| Image (D:)                    |                                                  |                                      |    |
|                               | v<br>$\epsilon$                                  |                                      | ×. |
|                               | <b>TwinCAT</b><br>Folder:                        |                                      |    |
|                               |                                                  | <b>Exclude this folder</b><br>Cancel |    |

ð 该目录被添加为排除项。

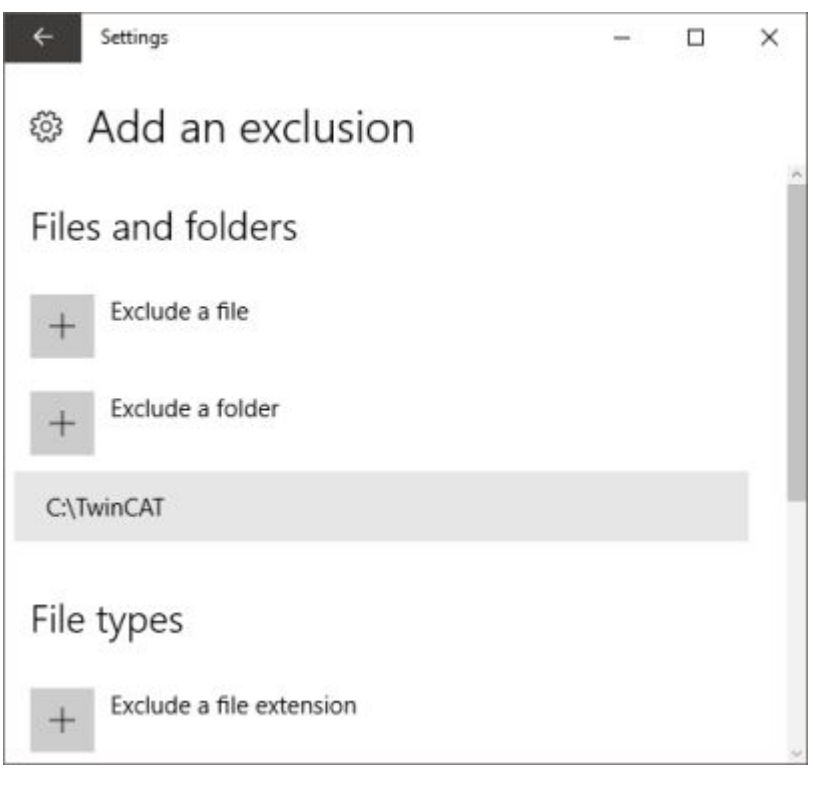

[IPC 安全指南中](https://infosys.beckhoff.de/content/1031/ipc_security/3424053131.html?id=8710940330671515154)记录了 TwinCAT 使用的更多目录。

更多信息: [www.beckhoff.com/twincat3](https://www.beckhoff.com/twincat3)

Beckhoff Automation GmbH & Co. KG Hülshorstweg 20 33415 Verl Germany +49 5246 9630 [info@beckhoff.com](mailto:info@beckhoff.de?subject=TwinCAT%203) [www.beckhoff.com](https://www.beckhoff.com)

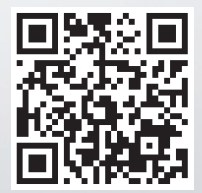